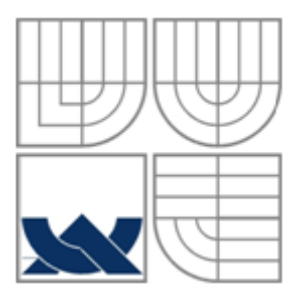

# VYSOKÉ UČENÍ TECHNICKÉ V BRNĚ

BRNO UNIVERSITY OF TECHNOLOGY

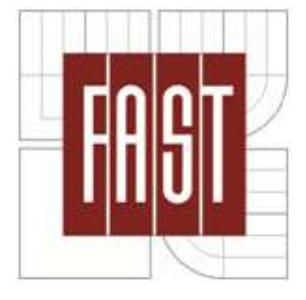

FAKULTA STAVEBNÍ ÚSTAV GEODÉZIE

FACULTY OF CIVIL ENGINEERING INSTITUTE OF GEODESY

# ÚČELOVÁ MAPA HASIČSKÉHO CVIČIŠTĚ THEMATIC MAP OF A FIRE-FIGHTING TRAINING AREA

BAKALÁŘSKÁ PRÁCE BACHELOR'S THESIS

AUTHOR

AUTOR PRÁCE KAREL PETRLÍK

**SUPERVISOR** 

VEDOUCÍ PRÁCE Ing. JIŘÍ VONDRÁK, Ph.D.

BRNO 2015

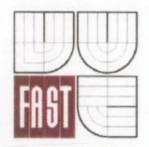

# VYSOKÉ UČENÍ TECHNICKÉ V BRNĚ **FAKULTA STAVEBNÍ**

Studijní program Typ studijního programu Studijní obor Pracoviště

B3646 Geodézie a kartografie Bakalářský studijní program s prezenční formou studia 3646R003 Geodézie a kartografie Ústav geodézie

# ZADÁNÍ BAKALÁŘSKÉ PRÁCE

**Student** 

# Petrlík Karel

**Název** 

Účelová mapa hasičského cvičiště

Vedoucí bakalářské práce Ing. Jiří Vondrák, Ph.D. Datum zadání 30.11.2014 bakalářské práce Datum odevzdání 29.5.2015 bakalářské práce

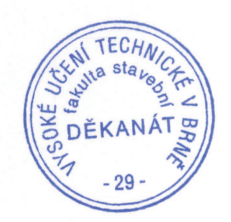

V Brně dne 30, 11, 2014

in looken The

doc. RNDr. Miloslav Švec, CSc. Vedoucí ústavu

prof. Ing. Rostislav Drochytka, CSc./MBA Děkan Fakulty stavební VUT

#### Podklady a literatura

Fišer Z., Vondrák J.: Mapování II, CERM Brno, 2004

Bartoněk D.: Počítačová grafika, Brno 2000

Bartoněk D.: Vybrané kapitoly z počítačové grafiky, Brno 2002

Anderson J. M., Mikhail E. M.: Surveying, Theory and Practice, WCB McGraw - Hill, 1998 Kahmen H.: Angewandte Geodasie Vermessungs-kunde, Walter de Gruyter and Co., Berlin, 2006

#### Zásady pro vypracování (zadání, cíle práce, požadované výstupy)

V lokalitě vybudujte měřickou síť pro tachymetrické zaměření. Síť připojte do závazných referenčních systémů prostřednictvím bodů státního bodového pole. Realizujte podrobné měření tachymetrickou metodou. Získaná data zpracujte a na jejich základě vyhotovte tachymetrický plán. Výstupy práce připravte pro případné předání k tvorbě DMT.

#### Struktura bakalářské/diplomové práce

VŠKP vypracujte a rozčleňte podle dále uvedené struktury:

- Textová část VŠKP zpracovaná podle Směrnice rektora "Úprava, odevzdávání, zveřejňování a uchovávání 1. vysokoškolských kvalifikačních prací" a Směrnice děkana "Úprava, odevzdávání, zveřejňování a uchovávání vysokoškolských kvalifikačních prací na FAST VUT" (povinná součást VŠKP).
- Přílohy textové části VŠKP zpracované podle Směrnice rektora "Úprava, odevzdávání, zveřejňování a  $2.$ uchovávání vysokoškolských kvalifikačních prací" a Směrnice děkana "Úprava, odevzdávání, zveřejňování a uchovávání vysokoškolských kvalifikačních prací na FAST VUT" (nepovinná součást VŠKP v případě, že přílohy nejsou součástí textové části VŠKP, ale textovou část doplňují).

Ing. Jiří Vondrák, Ph.D. Vedoucí bakalářské práce

#### **Abstrakt**

Cílem této bakalářské práce bylo vyhotovení účelové mapy hasičského cvičiště v katastrálním území Perknov na okraji města Havlíčkův Brod. Jedná se o zaměření budov, hřiště a ostatních důležitých prvků lokality včetně nové příjezdové cesty. Na začátku měření byla zřízena pomocná měřická síť vycházející z bodů určených technologií GNSS. Podrobné body byly zaměřeny tachymetricky. Výsledkem je účelová mapa v měřítku 1 : 500, která bude sloužit pro potřeby Sboru dobrovolných hasičů Perknov.

#### **Klíčová slova**

Účelová mapa, tachymetrie, GNSS, polohopis, vrstevnice, Perknov.

#### **Abstract**

The main purpose of this bachelor diploma thesis was to create a thematic map of a fire – fighting training area in the Perknov cadastre, in the periphery of the town Havlíčkův Brod. It is about a survey of buildings and other important components of the locality including a new driveway. At the beginning it was necessary to create a surveying network, which was based on points set up with GNSS technology. Detail points were measured with tachometry method. The result is a thematic map in a scale  $1:500$ , which will serve the needs of voluntary fire brigade Perknov.

#### **Keywords**

Thematic map, tachometry, GNSS, topography, contour line, Perknov.

# **Bibliografická citace VŠKP**

Karel Petrlík *Účelová mapa hasičského cvičiště.* Brno, 2015. 43 s., 9 s. příl. Bakalářská práce. Vysoké učení technické v Brně, Fakulta stavební, Ústav geodézie. Vedoucí práce Ing. Jiří Vondrák, Ph.D.

#### **Prohlášení:**

Prohlašuji, že jsem bakalářskou práci zpracoval samostatně a že jsem uvedl všechny použité informační zdroje.

V Brně dne 25.5.2015

………………………………………………………

 podpis autora Karel Petrlík

#### **Poděkování**

Rád bych touto cestou poděkoval vedoucímu mé bakalářské práce Ing. Jiřímu Vondrákovi, Phd. a Ing. Evě Vackové za jejich ochotu, připomínky a odborné rady. Poděkování patří také Petře Němcové a dalším přátelům za pomoc při práci v terénu a mé rodině za podporu při studiu.

# Obsah

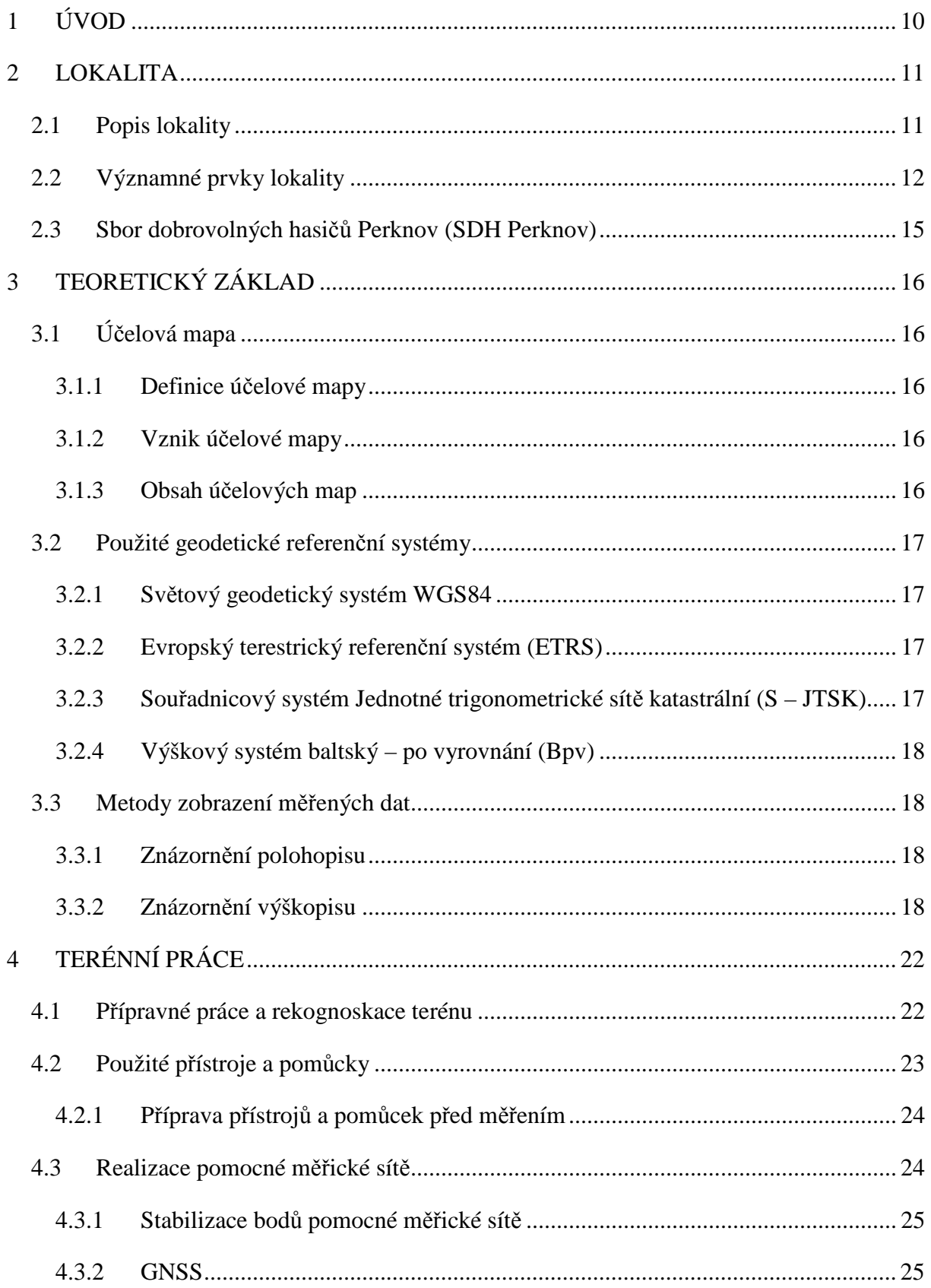

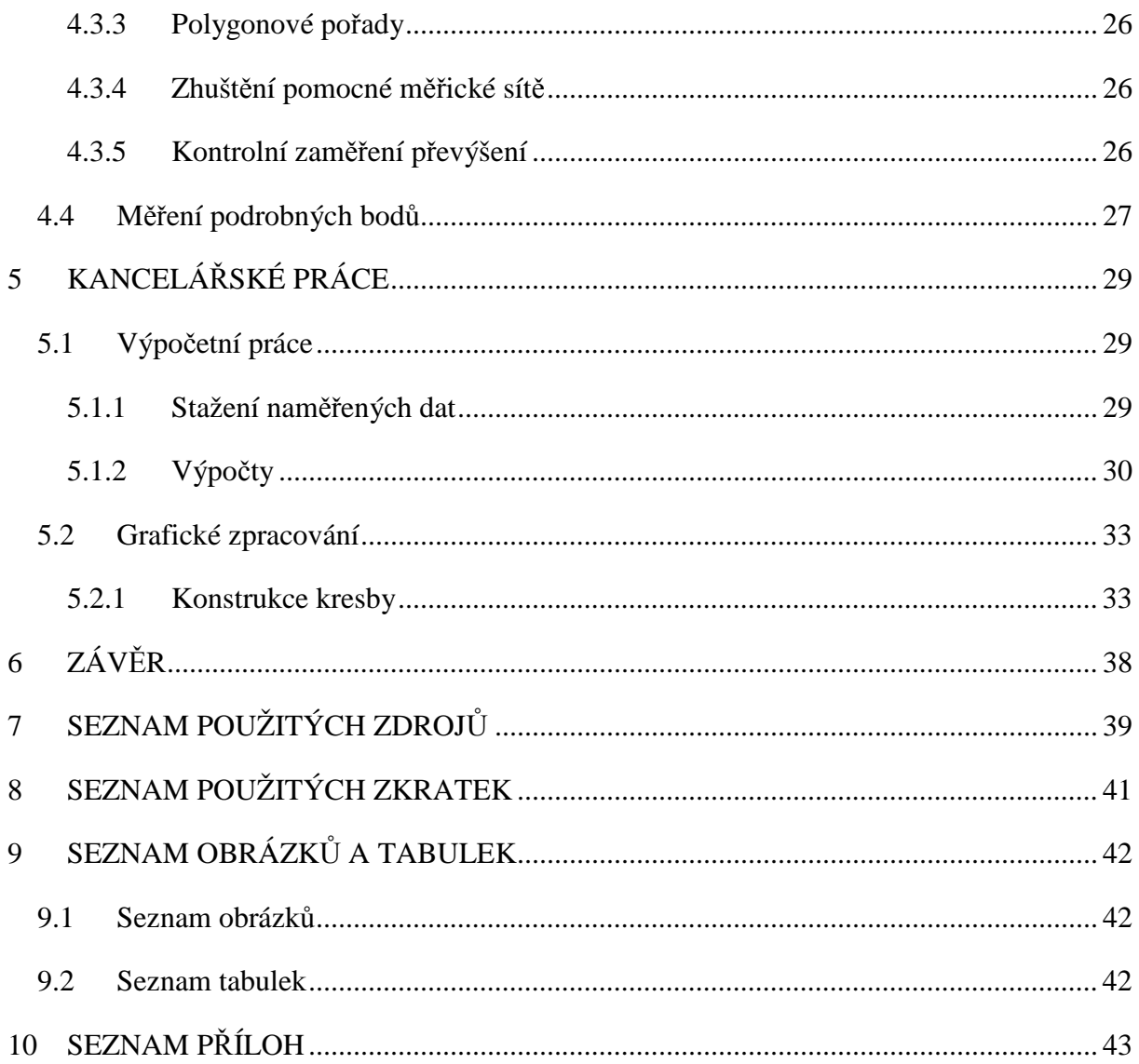

# 1 ÚVOD

 Cílem této bakalářské práce je tachymetrické zaměření hasičského cvičiště Sboru dobrovolných hasičů Perknov, které se nachází v blízkosti města Havlíčkův Brod. Předmětem měření jsou prvky polohopisu a výškopisu, mezi které patří hřiště, vodní nádrže, budovy, společenské zařízení, nově zřízené inženýrské sítě a příjezdová cesta.

 V dané lokalitě byla vybudována pomocná měřická síť technologií GNSS, polygonovými pořady a metodou rajónů. Podrobné body byly zaměřeny polární metodou. Změřená data byla zpracována v geodetickém výpočetním programu Groma v. 11 a kresba vyhotovena v grafických CAD softwarech. Postup měření a vyhotovení se řídil normou ČSN 01 3410 Mapy velkých měřítek. Základní a účelové mapy. Grafické zpracování mapy probíhalo podle normy ČSN 01 3411 Mapy velkých měřítek. Kreslení a značky. Výsledkem práce je účelová mapa v měřítku 1 : 500 v souřadnicovém systému Jednotné trigonometrické sítě katastrální (S – JTSK) a výškovém systému Baltském po vyrovnání (Bpv).

 Bakalářská práce je rozdělena na čtyři části. První pojednává o lokalitě, druhá obsahuje teoretický základ. Následuje část o přípravách a měřických pracích v terénu a poslední část se zaobírá kancelářskými pracemi.

#### 2 LOKALITA

#### 2.1 Popis lokality

 Perknov je bývalou obcí nacházející se v blízkosti města Havlíčkův Brod, které je významných železničním uzlem v kraji Vysočina. V současnosti se jedná o jeho městkou část, jež se nachází v katastrálním území Perknov.

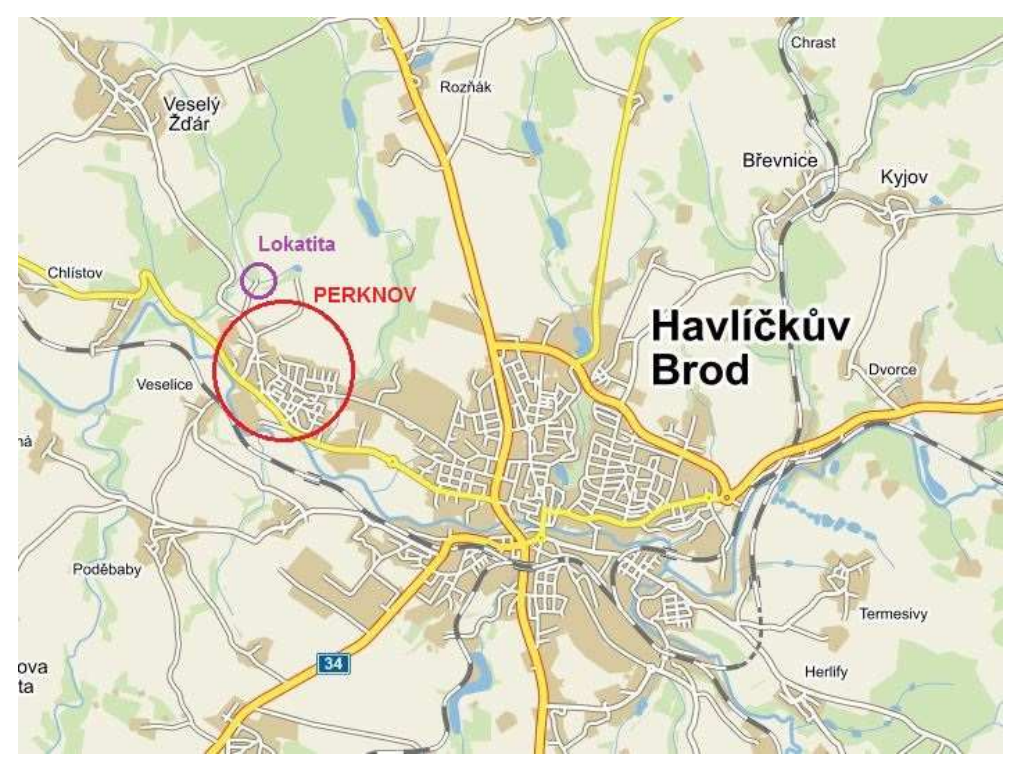

 *Obrázek č. 1: Poloha městské části Perknov [1]* 

 Hasičské cvičiště Sboru dobrovolných hasičů Perknov (SDH Perknov) se nachází severně od městské části Perknov, přibližně 1 km od stávající zástavby, směrem na obec Veselý Žďár. Lokalita je přístupná po okresní komunikaci číslo III/34719, ze které se po 100 metrech za městem odbočí na zpevněnou polní cestu, která vede přímo na zájmové území. Hasičský areál je v těsném sousedství lesa, který od nepaměti nese jméno *Pelestrov.* V nedalekém okolí se nachází myslivecká usedlost se střelnicí a trampská osada.

 Následující obrázek zobrazuje cvičiště a jeho okolí ještě před započetím stavebních úprav, které proběhly na jaře a v létě roku 2014. Jednalo se o rozšíření hřiště, postavení další budovy, opravy hrází a odtokových zařízení vodních nádrží a zřízení nových inženýrských sítí, mezi které patří podzemní elektrické vedení, kanalizace a vodovodní potrubí.

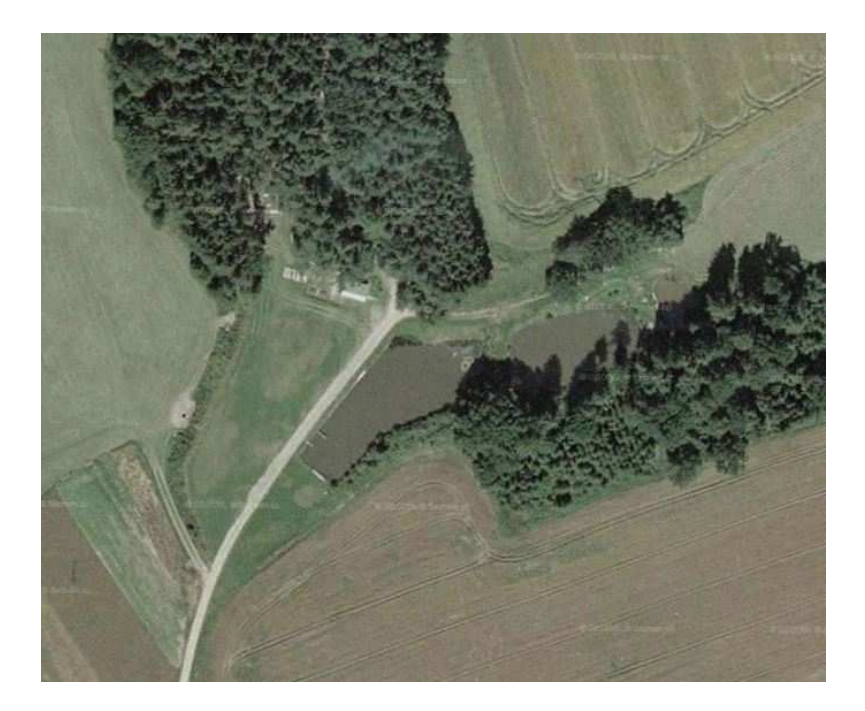

 *Obrázek č. 2: Pohled na areál před stavebními úpravami [2]* 

## 2.2 Významné prvky lokality

 Dominantním prvkem lokality je travnaté hřiště, které bylo rozšířeno a upraveno na rozměry umožňující plnohodnotné konání hasičských soutěží. Jeho rozloha po úpravách je přibližně 5040 m<sup>2</sup>. Na ploše hřiště jsou umístěny dva betonové základy, tzv. startovní plata, ze kterých startují soutěžní mužstva. Ostatní překážky pro hasičský sport jsou mobilní a jejich umístění je závislé na zvolené soutěžní disciplíně. Dále bylo pod povrchem hřiště položeno vodovodní potrubí, ze kterého se pomocí hydrantu plní vodou soutěžní nádoby, tzv. hasičské

kádě.

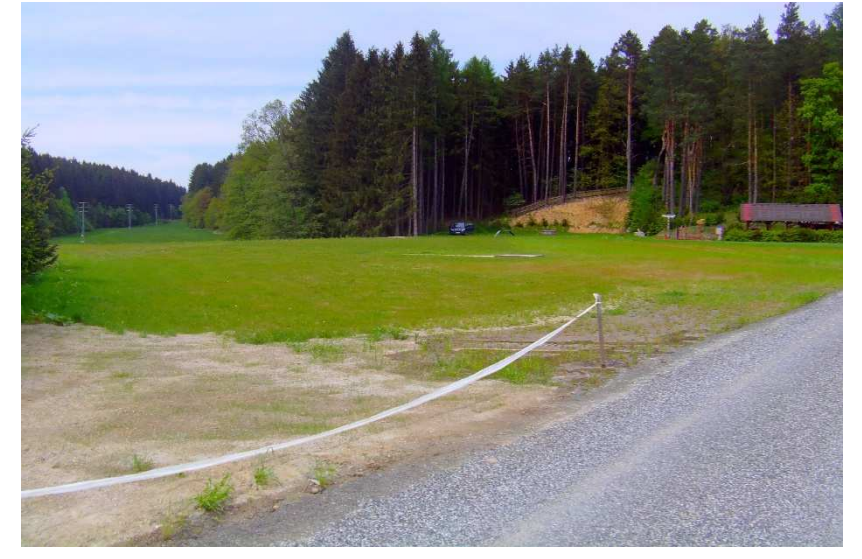

 *Obrázek č. 3: Pohled na hřiště*

 Dalšími významnými prvky jsou objekty poskytující zázemí pro účastníky soutěží, které nalezneme v severní části hřiště. Jedná se o dvě dřevěné budovy, z nichž jedna je využívána jako stanoviště rozhodčích a druhá jako stánek s občerstvením, dále společenský prostor s velkým dřevěným přístřeškem a posezením pro soutěžící, toalety, zděný krb a sklep. V těchto místech SDH Perknov pořádá kromě soutěží i dětské dny a různé prázdninové aktivity.

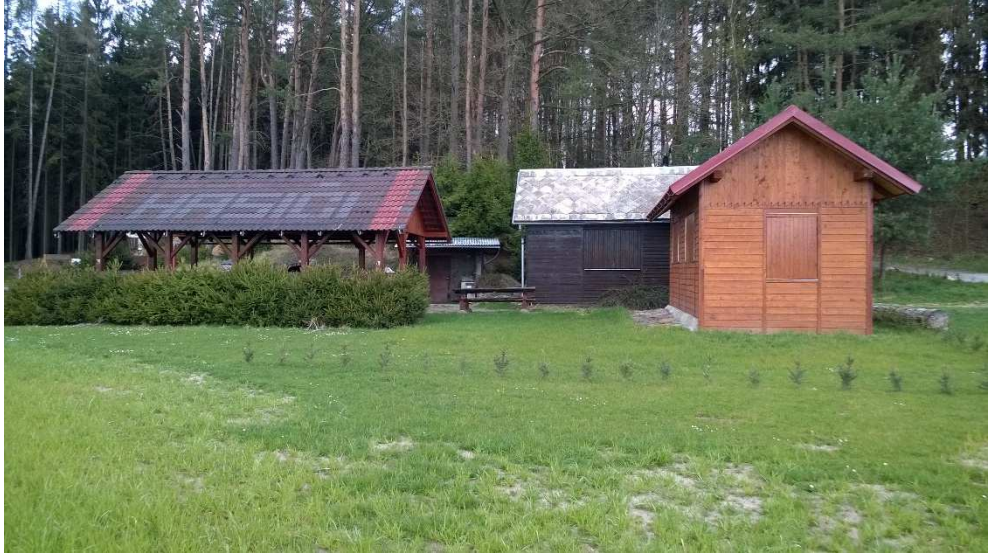

 *Obrázek č. 4: Pohled na budovy a přístřešek* 

 Nedílnou součástí areálu jsou tři vodní nádrže, které se nachází na východní straně lokality. Rybníky tvoří kaskádu podél lesa. Menší dvě slouží pro chov ryb. Jejich vodní plochy jsou přibližně 1070 m<sup>2</sup> a 315 m<sup>2</sup> a střední výšky hladin 431,2 m a 433,1 m.

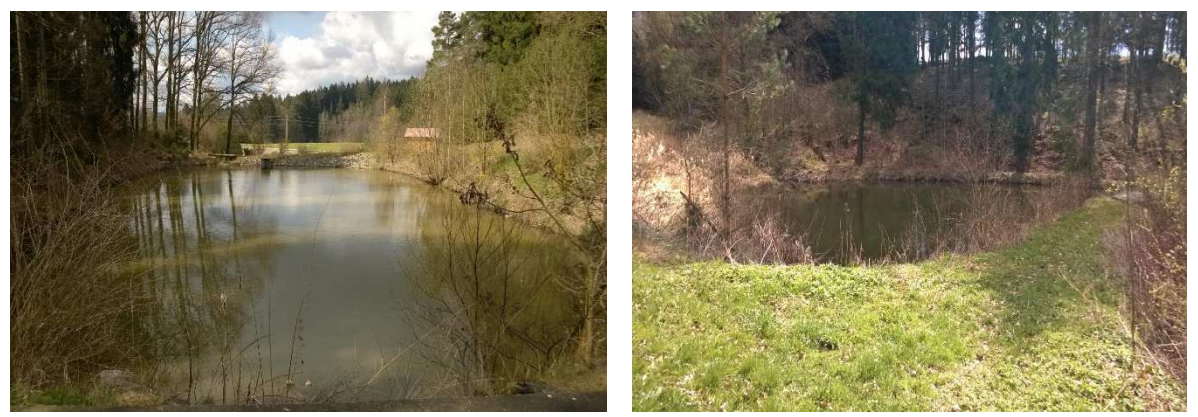

 *Obrázky č. 5 a 6: Vodní nádrže pro chov ryb* 

 Hlavní a zároveň největší nádrž lze v letních měsících využívat jako koupaliště. Její vodní plocha je přibližně 1545 m<sup>2</sup> a střední výška hladiny 428,7 m.

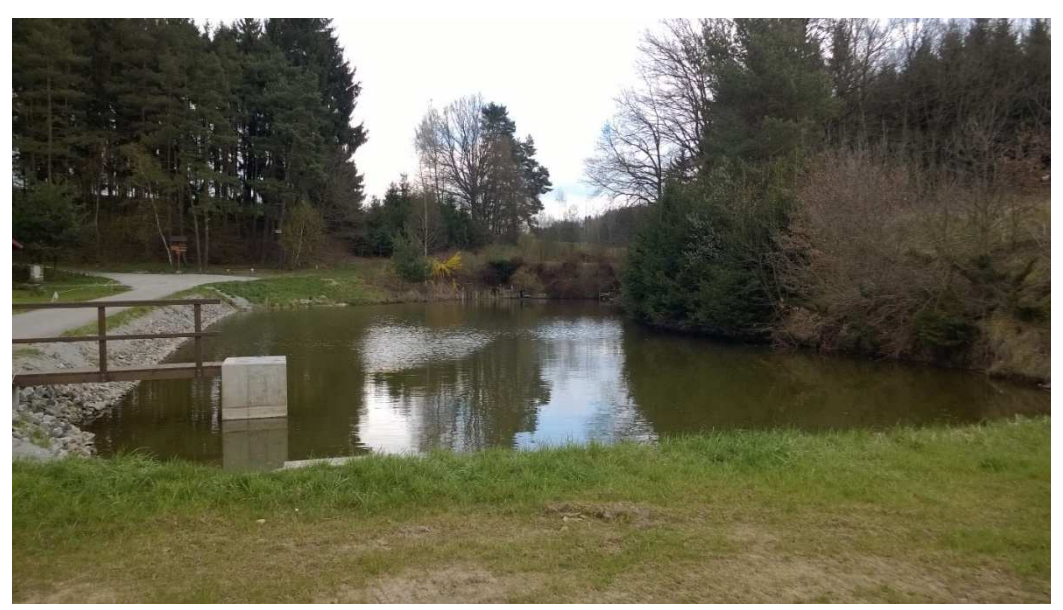

 *Obrázek č. 7: Pohled na hlavní nádrž s novým požerákem* 

 Poslední důležitý prvek lokality je příjezdová cesta zajišťující přístup na cvičiště. Původně se jednalo o běžnou polní cestu, ale vzhledem k vjíždění těžkých hasičských aut a techniky, byla cesta zpevněna a potažena novým drťovým povrchem.

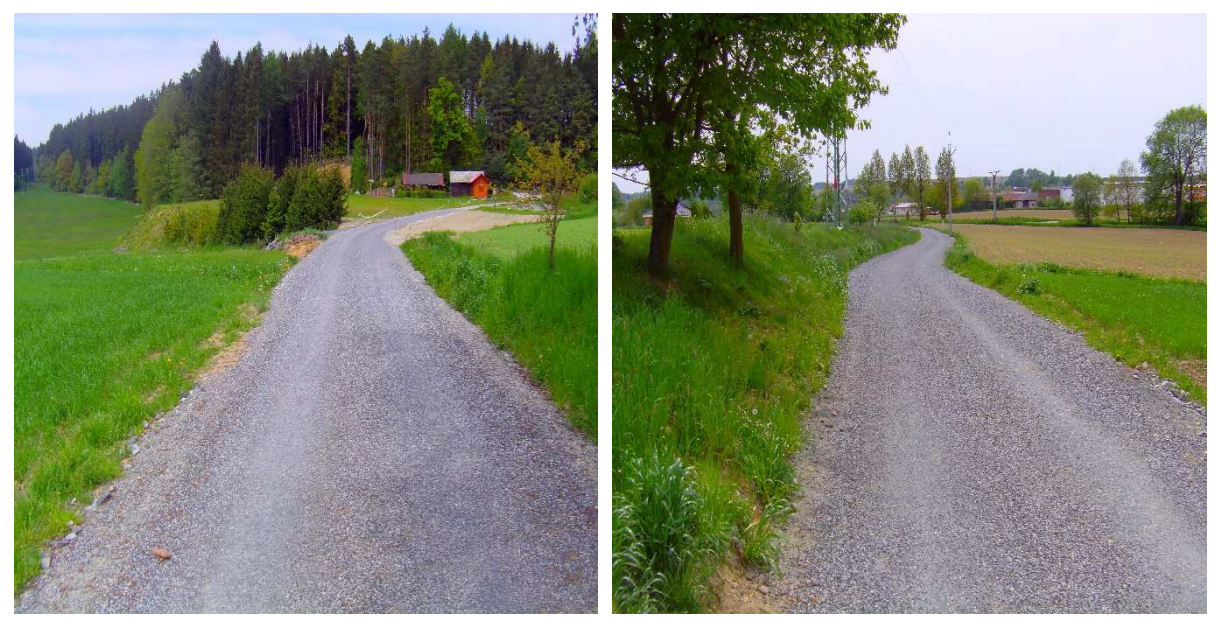

 *Obrázky č. 8 a 9: Pohledy na příjezdovou cestu* 

### 2.3 Sbor dobrovolných hasičů Perknov (SDH Perknov)

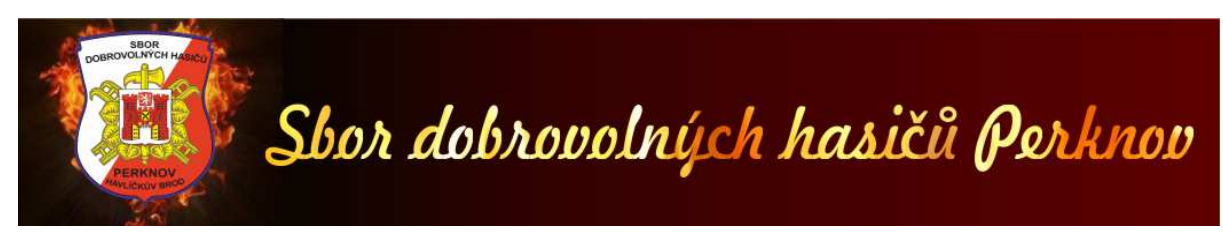

 *Obrázek č. 10: Logo SDH Perknov [3]* 

 SDH Perknov byl založen dne 23. července roku 1911 za významné pomoci pana starosty Vratislava Hromádky a velitele německobrodských dobrovolných hasičů pana Františka Raupacha. Při jeho založení stálo 44 členů, z nichž byl zvolen 9 – ti členný výbor. Důvodem k založení sboru bylo organizovaných způsobem chránit zdraví a majetek spoluobčanů před požáry a ostatními živelnými pohromami nejen v obci, ale i v jejím blízkém okolí, což dokládají zápisy v jednacích knihách sboru. Podle tehdejších zvyklostí byl starostou sboru vždy starosta obce a obec za přičinlivosti členů zajišťovala jeho technické vybavení.

 Od roku 1986 SDH Perknov nepřetržitě a celoročně pracuje s mládeží, byl zde založen mládežnický kroužek a svojí aktivitu sbor dokládá pravidelnou účastí na různých hasičských soutěžích a jiných akcích spojených s hasičstvím.

 Dne 1. 1. 1997 byla v Perknově zřízena Jednotka sboru dobrovolných hasičů třetí úrovně, jež spadá pod profesionální hasičskou jednotku z města Havlíčkův Brod. V současné době jednotka čítá 28 členů. [3]

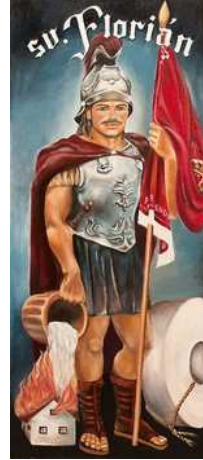

 *Obrázek č. 11: Svatý Florián – patron SDH Perknov [3]* 

# 3 TEORETICKÝ ZÁKLAD

### 3.1 Účelová mapa

#### *3.1.1 Definice účelové mapy*

 Jedná se o mapy velkého měřítka (1:500 a větší), která obsahují kromě topografických prvků podkladové mapy i zákres dalších prvků, jevů a objektů zemského povrchu podle účelu, pro který vznikly. Oproti katastrální mapě tak spolu s tematickými mapami tvoří kategorii map s nadstandartním obsahem a neslouží pro potřeby státní správy. Používají se pro projektové, plánovací, evidenční, provozní, dokumentační a další účely. [4], [5]

#### *3.1.2 Vznik účelové mapy*

 Účelové mapy se vytváří přímým měřením, přepracováním (odvozením) nebo částečným odvozením ze stávajících map. Slouží k lokalizaci jevů a objektů na povrchu, pod povrchem a nad povrchem. Třída přesnosti a měřítko mapy se volí podle účelu, pro který je nová mapa vytvářena. Výsledkem tvorby účelové mapy může být mapa grafická, číselná nebo digitální. [6]

#### *3.1.3 Obsah účelových map*

#### **Polohopis**

 Je tvořen souborem mapových znaků, které v mapě vyjadřují průmět objektů a jevů do roviny mapy prostřednictvím kartografického zobrazení. Je tvořen hranicemi, pozemními komunikacemi, budovami, vodstvem, mosty, inženýrskými sítěmi, zelení, apod. [7]

#### **Výškopis**

 Jedná se o skupinu kartografických prvků, které jsou schopny vyjádřit výškové poměry zobrazovaného území a to pomocí kót, vrstevnic nebo technických šraf. [7]

#### **Popis**

 Představuje soubor všech geografických názvů, zkratek, různých alfanumerických údajů a slovních doplňků. Je tvořen například názvy měst, ulic, čísly popisnými, apod. [7]

#### 3.2 Použité geodetické referenční systémy

 Závazné geodetické referenční systémy používané na území České republiky jsou definovány v *nařízení vlády č. 430/2006 Sb., o stanovení geodetických referenčních systémů a státních mapových děl závazných na území státu a zásadách jejich používání*. V textu jsou dále popsány referenční systémy, které byly v bakalářské práci použity.

#### *3.2.1 Světový geodetický systém WGS84*

 Globální geocentrický geodetický referenční systém, původně používaný pouze pro vojenské účely, je určen elipsoidem WGS84 se středem v těžišti Země. Kladná osa *z* směřuje k severnímu pólu, kladná osa *x* k průsečíku nultého poledníku a rovníku a kladná osa *y* je na obě předchozí kolmá ve směru doleva (90 stupňů východní délky a 0 stupňů šířky) a doplňuje systém na pravotočivý. [8]

#### *3.2.2 Evropský terestrický referenční systém (ETRS)*

 ETRS je určen elipsoidem geodetického referenčního systému 1980 – GRS80, který je téměř totožný s elipsoidem WGS84. V České republice byl tento systém budován v několika etapách. Prvním krokem bylo rozšíření evropského rámce EUREF na území bývalé Československé republiky určením souřadnic nejprve 6 – ti bodů (3 v ČR), a dále 12 – ti bodů (7 v ČR). Tím vznikla síť NULRAD čítající 10 bodů. Poté následovalo vybudování sítě DOPNUL (10 bodů sítě NULRAD a 166 nově určených bodů zahrnující i body České státní trigonometrické sítě). Takto vzniklá síť je postupem času doplňována. [9]

 V současné době je využíván nový rámec systému nesoucí název ETRF 2000, který vstoupil v platnost 2. 1. 2011.

#### *3.2.3 Souřadnicový systém Jednotné trigonometrické sítě katastrální (S – JTSK)*

 S – JTSK je definován Besselovým elipsoidem, Křovákovým dvojitým konformním kuželovým zobrazením v obecné poloze a souborem rovinných souřadnic bodů z vyrovnání trigonometrických sítí. Kladný směr osy *x* směřuje k jihu, osa *y* je na ni kolmá a její kladný

směr je orientován na západ. Základní vlastností Křovákova zobrazení je konformita zobrazených prvků, tzn. zachovávání úhlových hodnot, je tedy možné odměřovat úhly z map bez zavádění jakýchkoliv korekcí. Délkové zkreslení se pohybuje v rozmezí od – 10 cm/km do + 14 cm/km. Systém vstoupil v platnost roku 1932 v souvislosti s vydáním Instrukce A. [6]

#### *3.2.4 Výškový systém baltský – po vyrovnání (Bpv)*

 Bpv je určen výchozím výškovým bodem, kterým je nula na stupnici mořského vodočtu v městě Krondštadt na ostrově Kotlin v Baltském moři a souborem normálních výšek z mezinárodního vyrovnání nivelačních sítí. Používá normální, kvazigeoidické, Moloděnského výšky. [6]

#### 3.3 Metody zobrazení měřených dat

#### *3.3.1 Znázornění polohopisu*

 Zobrazení předmětů měření se provádí svislými průměty na referenční plochu a to pomocí mapových značek nebo obrysových čar. Pokud jsou zaměřované prvky polohopisu shora viditelné, zakreslují se plnými čarami. V případě, že viditelné nejsou, používají se přerušované čáry.

 Předměty malého rozsahu, tzn. prvky zobrazené jako jeden bod a označení druhů pozemků se v mapě vyznačují pomocí mapových značek. Orientují se svojí osou kolmo k dolnímu okraji mapy. [10]

#### *3.3.2 Znázornění výškopisu*

 Při znázorňování výškopisu na mapách se používá mnoha způsobů: Výškové kóty, šrafy, vrstevnice, stínování, tónování, barevná stupnice, nebo kombinace uvedených způsobů. Pro mapy velkých měřítek se v ČR používají výškové kóty, technické šrafy a vrstevnice. [6]

#### **Výškové kóty**

 Slouží pro poskytnutí rychlé a přesné informace o výšce terénu. Zachycují reliéf terénu velmi přesně, protože jsou získány přímým měřením v terénu. Výhodou této metody je, že přesnost výškových kót nezávisí na měřítku mapy. Nevýhodou je, že jakkoliv hustá síť kót nenavodí u uživatele plastický dojem a neumožňuje získání představy o plasticitě terénu. Z těchto důvodů se tato metoda obvykle používá v kombinaci s vrstevnicemi a šrafami. [7]

 Výškové kóty definujeme jako číselné vyjádření výšek, které dělíme na výšky **absolutní a relativní**. Absolutní výška bodu je svislá vzdálenost mezi skutečným horizontem bodu a příslušnou nulovou hladinovou plochou, kdežto relativní výška bodu je svislá vzdálenost skutečných horizontů dvou bodů, která vyjadřuje jejich převýšení (uvádí se v závorce s příslušným znaménkem). [7]

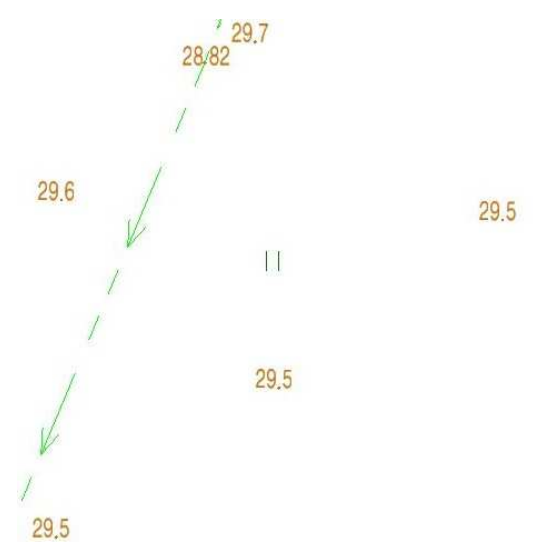

 *Obrázek č. 12: Znázornění výškopisu pomocí kót* 

#### **Vrstevnice**

Jedná se o nejpoužívanější metodu znázornění výškopisu. Její výhodou je, že poskytuje dobrou představu o plasticitě terénu. V kombinaci s výškovými kótami poskytují geometricky nejpřesnější vyjádření reliéfu terénu.

 Vrstevnice jsou svislé průměty průsečnic vodorovných rovin s reliéfem, které mají rovnoměrné vzdálenosti od nulové nadmořské výšky. [4], [7]

 Vrstevnice můžeme rozdělit na **základní, hlavní, pomocné a doplňkové.** Základní jsou určeny vhodně zvoleným základním intervalem (obvykle  $i = 1$  m) a kreslí se plnou hnědou čarou. Hlavní vrstevnice se vykreslují tlustou hnědou čarou obvykle v pětinásobku základního intervalu a jsou přerušeny v místě, do něhož je vepsána výšková kóta, která se umísťuje hlavou ve směru stoupání. Pomocné vrstevnice se používají tam, kde je nemožné zobrazit terén pomocí základních vrstevnic. Jejich interval je obvykle ½ nebo ¼ základního intervalu a pro vykreslení se používá čárkovaná hnědá čára. Doplňkové vrstevnice mají pouze informativní charakter a používají se v místech, kde ani pomocné vrstevnice nezachytí podstatné terénní tvary. Kreslí se slabou plnou hnědou čarou. [7], [11]

 Pro výšení plastičnosti interpretace reliéfu terénu se někdy používají **spádovky**, což jsou krátké úseky spádnic (1 mm), které se přikreslují kolmo k vrstevnicím na straně spádu v místě největšího zakřivení. Spádovky se konstruují v místech, kde z obrazu vrstevnic není zřejmý sklon georeliéfu. [7]

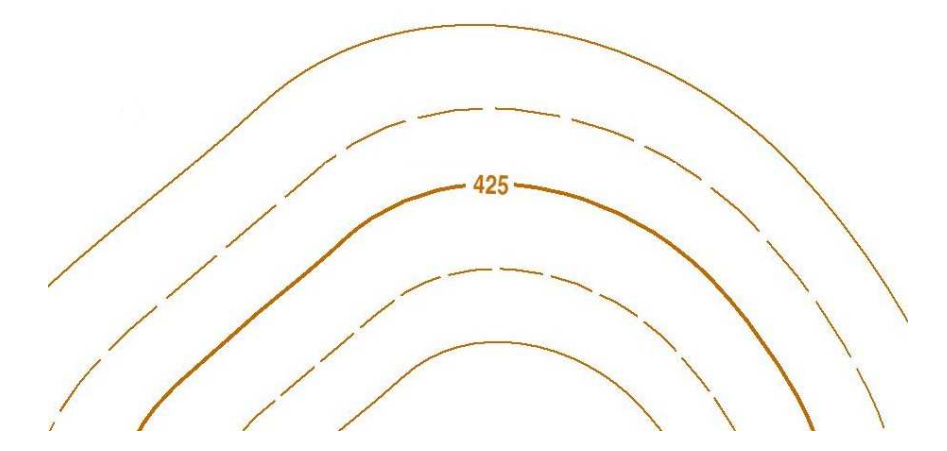

 *Obrázek č. 13: Znázornění výškopisu pomocí vrstevnic*

#### **Šrafování**

 Šrafy znázorňují především prudké změny sklonu terénu. Používají se zejména tam, kde není možné použít vrstevnice tak, aby byla zajištěna čitelnost mapy (musí být zachován minimální rozestup vrstevnic).

#### **Technické šrafy**

 Jedná se o v dnešní době nejpoužívanější druh šraf. Používají se pro vyjadřování přírodních (hnědé) a umělých (černé) terénních tvarů vymezených hranou, především na mapách velkých a středních měřítek. Hrany se kreslí jen v případě, že se nekryjí s polohopisnou čarou, nebo jsou-li od ní vzdáleny více než 0,5 mm. Šrafy jsou tvořeny střídavě dlouhými a krátkými čárami ve směru spádu. Aby bylo možné zjistit velikost sklonu, jsou šrafy doplněny kótami hran (absolutními nebo relativními). [11]

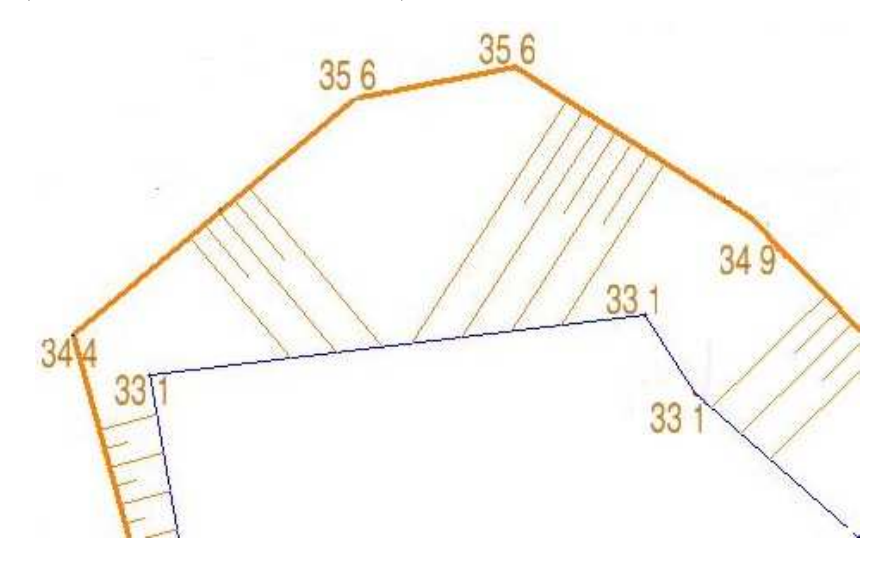

 *Obrázek č. 14: Znázornění výškopisu pomocí technických šraf* 

# 4 TERÉNNÍ PRÁCE

 Práce v terénu probíhaly v několika etapách s přihlédnutím na klimatické podmínky, možnosti vypůjčení přístrojů a ochotu pomocníků při měření.

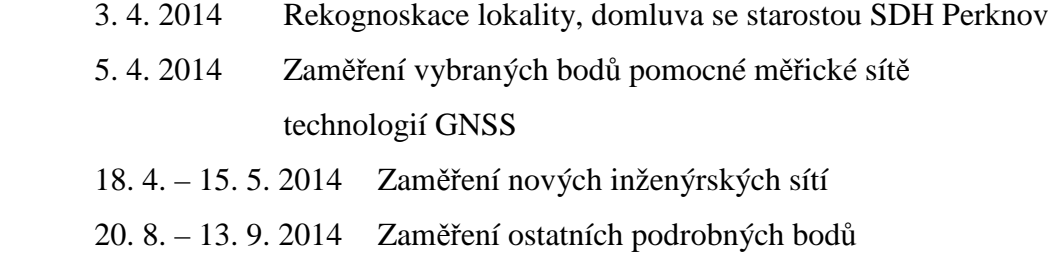

 Mapování lokality probíhalo v souladu s normou *ČSN 01 3410 Mapy velkých měřítek. Základní a účelové mapy.* 

#### 4.1 Přípravné práce a rekognoskace terénu

 Před začátkem vlastního měření byla provedena pochůzka v terénu se starostou Sboru dobrovolných hasičů Perknov, jejímž účelem bylo získání co největšího množství informací potřebných k mapování cvičiště a vyslechnutí konkrétních požadavků na vyhotovení. Nedílnou součástí bylo zjištění náročnosti a členitosti terénu, od kterého se odvíjelo navržení pomocné měřické sítě a postup podrobného měření.

 Dalším důležitým krokem bylo shromáždění potřebných údajů o stávajícím bodovém poli a provést jeho rekognoskaci. Informace o bodech a jejich místopisy byly dohledány na webovém portálu Českého úřadu zeměměřického a katastrálního, odkud je možné tyto podklady včetně souřadnic a zajišťovacích měr vytisknout.

 V okolí místa měření se nachází jeden zhušťovací bod a jeden bod podrobného polohového bodového pole, ale pro svou nevhodnou polohu (nepřímá viditelnost) a poměrně velkou vzdálenost nebyly pro měření využity. Ostatní body polohového i výškového pole nebyly v terénu nalezeny, pravděpodobně kvůli nízké kvalitě místopisů. Z tohoto důvodu bylo přistoupeno k zaměření několika bodů pomocné měřické sítě technologií GNSS a zbylých pomocí polygonových pořadů a rajónů.

### 4.2 Použité přístroje a pomůcky

 Vybavení, které bylo použito v rámci mapovacích prací, bylo zapůjčeno zčásti od soukromého geodeta a zčásti od Katastrálního úřadu pro Vysočinu se sídlem v krajském městě Jihlavě. Pomůcky pro stabilizaci a signalizaci měřických stanovisek byly zajištěny z vlastních zdrojů.

Přijímač Trimble R8 (v. č.: 4531154191) + příslušenství Trimble Survey Controller SW: 11.32

#### *Tab. 1: Parametry přijímače Trimble R8 [12]*

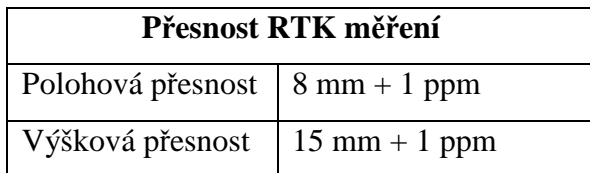

 *Obrázek č. 15: Přijímač Trimble R8 a Survey Controller* 

Totální stanice Topcon GTS 211 D (v. č.: LG3507) Stativ – duralový Hranol Topcon Výtyčka Sokkia

#### *Tab. 2: Parametry totální stanice Topcon GTS 211 D [13]*

| Zvětšení dalekohledu               | 30x                  |
|------------------------------------|----------------------|
| Minimální zaostření                | $1,3 \text{ m}$      |
| Dosah dálkoměru                    | $3000 \text{ m}$     |
| Přesnost měření délek              | $\pm$ (2 mm + 2 ppm) |
| Přesnost měření úhlů ve 2 polohách | $10^{\prime\prime}$  |

 *Obrázek č. 16: Totální stanice Topcon GTS 211 D* 

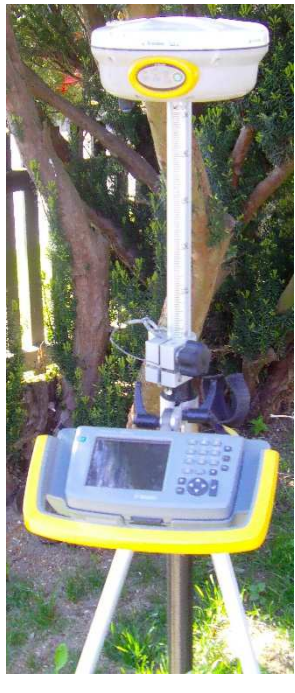

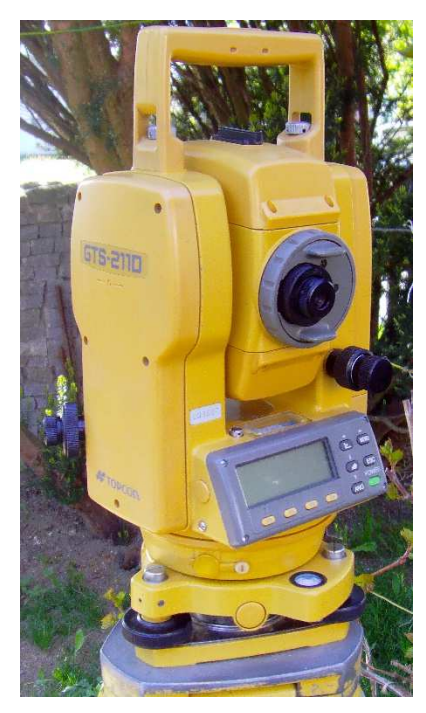

 Pro kontrolní zaměření převýšení byl použit nivelační přístroj Topcon AT – G7, v. č.: AY 7779 včetně stativu, nivelačních latí a nivelační podložky. Jedná se o optický přístroj s kompenzátorem, jehož střední kilometrová chyba dvojice měření činí ± 2,5 mm. Zvětšení dalekohledu je 22 – ti násobné a rozlišovací schopnost je 4´´. [14]

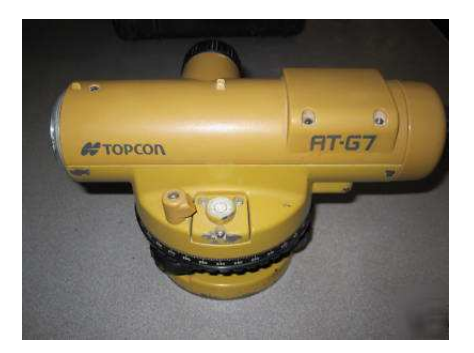

 *Obrázek č. 17: Nivelační přístroj Topcon AT – G7* 

 Dalšími použitými pomůckami bylo ocelové pásmo, svinovací dvoumetr, mačeta, kladivo a materiály na stabilizaci a signalizaci pomocných měřických bodů.

#### *4.2.1 Příprava přístrojů a pomůcek před měřením*

 Tato fáze je důležitou dílčí součástí měřičského procesu, napomáhá k vyloučení hrubých chyb a omylů. Před prvním měřením byly nastaveny hodnoty atmosférických podmínek do paměti přístroje (aktuální teplota, přibližný atmosférický tlak), které ovlivňují přesnost dálkoměru a udávají velikost fyzikálních korekcí. Rovněž byl zkontrolován měřítkový faktor, aby se zabránilo případnému vícenásobnému nastavení matematických korekcí (korekce z nadmořské výšky a korekce z kartografického zobrazení). Měřítkový faktor byl po celou dobu měření nastaven na hodnotu 1,000000.

#### 4.3 Realizace pomocné měřické sítě

 Pomocná měřická sít byla realizována podle *Pokynu pro tvorbu účelové mapy* od Ing. Petra Kalvody, Phd. Je tvořena 31 body, přičemž 10 z nich bylo určeno technologií GNSS, 3 pomocí polygonových pořadů, 5 jako volná polární stanoviska a zbytek byl zřízen pomocí rajónů. Volná polární stanoviska byla použita při zaměřování podzemních inženýrských sítí z důvodu nedostatku času pro zřízení pevných polárních stanovisek, jelikož měření probíhalo současně se stavebními pracemi.

#### *4.3.1 Stabilizace bodů pomocné měřické sítě*

 Pro potřeby práce byly využity různé typy stabilizace. Body určené technologií GNSS byly stabilizovány železnými trubkami, rohy betonového základu a jeden z bodů byl označen křížkem na nalezeném žulovém kvádru (pravděpodobně starý hraniční znak). Zbylé body byly dočasně stabilizovány dřevěnými kolíky, roxory a měřičskými hřeby. Všechny body byly zvýrazněny růžovým značkovačem pro lepší dohledání. K bodům určeným technologií GNSS byly vyhotoveny geodetické údaje.

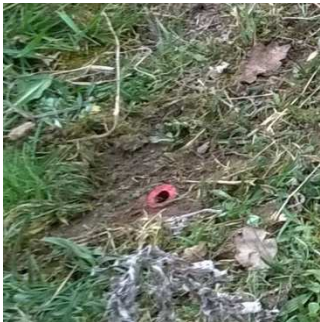

 *Obrázek č. 18: Stabilizace bodů pomocné měřické sítě*

*4.3.2 GNSS* 

Kvůli nedostatečné hustotě bodů státních bodových polí v okolí lokality by bylo časově nevýhodné a neekonomické zřizovat pomocnou měřickou síť ze vzdálených bodů nalezených při rekognoskaci terénu. Z tohoto důvodu bylo zaměřeno 10 bodů (4001 až 4010) pomocí technologie GNSS. Pro určení souřadnic bodů byla použita dvoufrekvenční aparatura Trimble R8 a byla zvolena metoda měření GPS – RTK s využitím referenčních stanic CZEPOS a Trimble VRS NOW. Při této metodě musí být přijímač inicializovaný, nutnou podmínkou je přijímání dat z referenční stanice v reálném čase (přenos dat sítí – GSM), což umožňuje přijímači GPS vykonávat výpočty přímo na určovaném bodě. [15]

 Na měřených bodech byla provedena dvojí observace s minimálně hodinovým rozestupem, aby byla zajištěna jiná konfigurace družic a obě měření byla navzájem nezávislá.

K transformaci mezi souřadnicovými systémy ETRS-89 a S-JTSK (Bpv) byl využit transformační modul zpřesněné globální transformace Trimble 2013 verze 1.0, schválený Českým úřadem zeměměřickým a katastrálním pro měření od 1. 7. 2012. Transformace proběhla přímo při měření ve výpočetním programu Survey Controller verze 11.32.

Výsledkem měření a následné transformace jsou souřadnice pomocných měřických bodů Y, X v S-JTSK a výška H v Bpv.

#### *4.3.3 Polygonové pořady*

 Byly zaměřeny dva polygonové pořady mezi body určenými technologií GNSS. První byl využit při zaměřování inženýrských sítí a vedl po příjezdové cestě. Jednalo se o vetknutý polygonový pořad mezi body 4001 a 4004, určovaným bodem byl bod 4015. V druhém případě byl zaměřen oboustranně připojený a oboustranně orientovaný polygonový pořad, který byl veden při kraji pole a byly jím určeny body 4021 a 4022, ze kterých bylo následně prováděno tachymetrické zaměřování podrobných bodů. Všechny směry a délky byly měřeny v jedné skupině (ve dvou polohách dalekohledu), aby došlo k eliminaci systematických chyb. Výšky vrcholových bodů polygonu byly určeny trigonometrickou metodou.

#### *4.3.4 Zhuštění pomocné měřické sítě*

 Z pomocných měřických bodů, určených výše uvedenými metodami, nebylo možné podrobně zmapovat celou lokalitu, a proto byla pomocná měřická síť doplněna o další body. Zhuštění bylo provedeno pomocí rajónů zřízených z bodů určených technologií GNSS a z bodů polygonového pořadu. Použit byl maximálně dvojnásobný rajón. Měřická stanoviska byla zřizována postupně při podrobném měření, podle potřeby. Důraz byl kladen na dobrou viditelnost mezi sousedními stanovisky, aby bylo zabezpečeno bezproblémové připojení na každém stanovisku s dostatečným počtem orientací. Některá stanoviska byla využita pouze pro orientaci a podrobné měření z nich nebylo provedeno. Výšky na stanoviscích byly určeny trigonometricky.

#### *4.3.5 Kontrolní zaměření převýšení*

 Mezi vybranými body pomocné měřické sítě bylo kontrolně zaměřeno převýšení metodou geometrické nivelace ze středu, konkrétně **technickou nivelací**. Celkem byly změřeny 4 úseky mezi body 4028 – 4003, 4003 – 4005, 4005 – 4013 a 4013 – 4008. Zápisník a výpočet nivelace je obsažen v příloze 5.5\_Zápisník a výpočet kontrolně měřeného převýšení.

#### 4.4 Měření podrobných bodů

 Podrobné měření lokality probíhalo ve dvou etapách na jaře a v létě roku 2014. Body byly zaměřeny tachymetricky s využitím totální stanice Topcon GTS 211 D. Tachymetrie je metoda k současnému měření polohopisu i výškopisu, ale i k samostatnému doměření výškopisu do polohopisného podkladu. Pomocí této metody určujeme polohu bodů v terénu ze stanoviska polárními souřadnicemi (úhel a délka) vzhledem ke známému bodu. Pro orientaci osnovy směrů na stanovisku se používají záměry na sousední stanoviska. Výšky jsou určovány trigonometricky. [6]

Měřené hodnoty byly registrovány do paměti přístroje s příslušnými kódy.

| KÓD              | <b>VYSVĖTLIVKA</b>          | KÓD                     | <b>VYSVĖTLIVKA</b>           |  |
|------------------|-----------------------------|-------------------------|------------------------------|--|
| E                | Elektrické vedení 16 V      | V. UZ.                  | Uzávěr vody                  |  |
| E <sub>2</sub>   | Elektrické vedení 220 V     | <b>KAN</b>              | Kanalizace                   |  |
| <b>PRE</b>       | Pryska elektrická           | <b>ROZHR</b>            | Rozhraní                     |  |
| SL. E            | Sloup elektrického vedení   | $\mathcal{C}_{0}^{(n)}$ | Cesta                        |  |
| V                | Vodovod                     | HR                      | Hrana                        |  |
| V. SOUP.         | Vodovodní šoupě             | <b>STR</b>              | <b>Strom</b>                 |  |
| V. HYDR.         | Vodovodní hydrant           | $\overline{T}$          | Terén                        |  |
| <i>V.R.</i>      | Rozdvojení vodovod. potrubí | L                       | Louka                        |  |
| <b>VPUST</b>     | Vpust                       | $\boldsymbol{P}$        | Pole                         |  |
| <b>RYB</b>       | Rybník                      | D. HR                   | Dolní hrana                  |  |
| V. HL.           | Vodní hladina               | H. HR                   | Horní hrana                  |  |
| <b>SCH</b>       | Schody                      | ZAKL                    | Betonový základ              |  |
| <b>ZABR</b>      | Zábradlí                    | B                       | Budova                       |  |
| <b>POZ</b>       | Požerák                     | <b>KOHOUT</b>           | Vodovodní kohoutek           |  |
| Z                | Záchody                     | <b>LES</b>              | Les                          |  |
| <b>CHOD</b>      | Chodník                     | <b>VSTUP</b>            | Vstup na pozemek, do objektu |  |
| <b>ROZCE</b>     | Rozcestník                  | <b>SKLEP</b>            | Sklep                        |  |
| <b>KRB</b>       | Krb                         | <b>MEZ</b>              | Mezník                       |  |
| <b>KAMNA</b>     | Kamna                       | <b>UDI</b>              | Udírna                       |  |
| <b>ZAVOR</b>     | Závora                      | <b>PREPAD</b>           | Přepad                       |  |
| $\boldsymbol{S}$ | Silnice                     | <b>POT</b>              | Potok                        |  |

*Tab. 3: Seznam použitých kódů*

 Po zvážení rozhodujících okolností nebylo přistoupeno k vedení měřických náčrtů, struktura terénu nebyla příliš rozmanitá a prvky polohopisu i výškopisu byly jednoduchých tvarů, tudíž kresbu bylo možné vyhotovit pouze za pomoci kódů u jednotlivých podrobných bodů v zápisníku.

 První etapou bylo zaměření nově zřízených podzemních inženýrských sítí, které probíhalo současně s jejich stavbou, tudíž výšky podrobných bodů byly měřeny přímo ve výkopech. Konkrétně se jednalo o přívod a rozvod elektřiny včetně rozvodových skříní, vodovodní potrubí a kanalizaci. Měření proběhlo v dubnu a květnu a bylo zaměřeno 141 podrobných bodů.

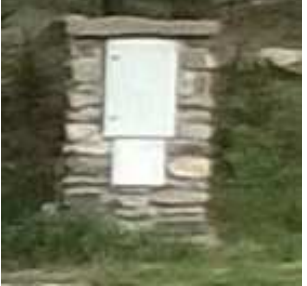

 *Obrázek č. 19: Nově postavená rozvodová skříň*

 Následně probíhalo rozšiřování a úprava hřiště a měřické práce byly pozastaveny do doby, než cvičiště získalo konečnou podobu.

 Druhá etapa měření probíhala na přelomu srpna a září. Předmětem zaměření bylo hřiště, příjezdová cesta, vodní nádrže, budovy a k nim přilehlé prostory a objekty využívané pro hasičské účely. Částečně byly zaměřeny i pole, louky a lesy přimykající se k lokalitě, aby došlo k rozšíření zájmového území a bylo možné lépe zkonstruovat vrstevnice. Hustota podrobných bodů byla volena vhodně vzhledem k měřítku mapy 1 : 500, terénním lomům a hustotě vegetace. Při mapování volných prostranství byla využita čtvercová síť o straně 10 až 15 metrů (2 až 3 cm v měřítku mapy). Cesta byla měřena dvojicemi protilehlých bodů na obou krajnicích. V této etapě bylo zaměřeno 968 podrobných bodů.

 Celkový počet nových bodů je 1014. Kontrolou správnosti měření a homogenity měřické sítě bylo opakované nezávislé určení identických bodů. Převážně se jednalo o body jednoznačně identifikovatelné (rohy budov a schodů, nalezené plastové znaky) nebo výrazné body terénu. Z každého pomocného měřického bodu, ze kterého bylo prováděno podrobné mapování, vyjma stanovisek, ze kterých byly zaměřovány inženýrské sítě, byly zaměřeny minimálně dva identické body a rozdíl v jejich dvojím určení je zaznamenán ve výpočetním protokolu (Příloha číslo 6.3\_Podrobné body).

# 5 KANCELÁŘSKÉ PRÁCE

#### 5.1 Výpočetní práce

#### *5.1.1 Stažení naměřených dat*

 Přenos naměřených dat z vnitřní paměti přístroje na přenosné paměťové zařízení byl proveden pomocí počítačového programu **Geoman/W v2.55**. Jedná se o geodetický manažer pro přenos a zpracování dat z veškerých typů totálních stanic od firmy Topcon. Před zahájením přenosu je možné nastavit matematické korekce pro měřené délky (pomocí průměrných souřadnic a výšek známých bodů v zájmové lokalitě), o jejichž hodnoty budou stahované délky upraveny. Do matematických korekcí řadíme korekci z nadmořské výšky a do kartografického zobrazení. Tyto korekce je možné zavést až při výpočtech ve výpočetním softwaru, ale v našem případě byly zavedeny ihned při stahování dat.

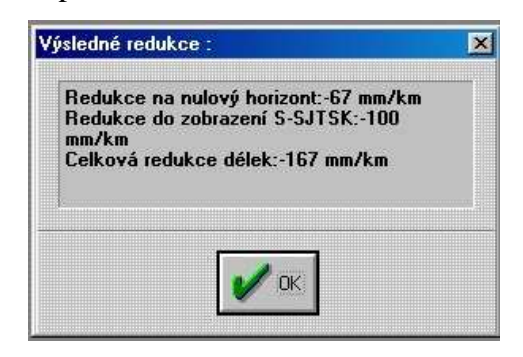

 *Obrázek č. 20: Zavedení korekcí v programu Geoman/W* 

Hodnota matematických korekcí pro měřené délky: -167 mm/km.

 Po stažení a následné konverzi dat získáme zápisník měření ve formátu *\*.zap*, který lze otevřít v textovém editoru.

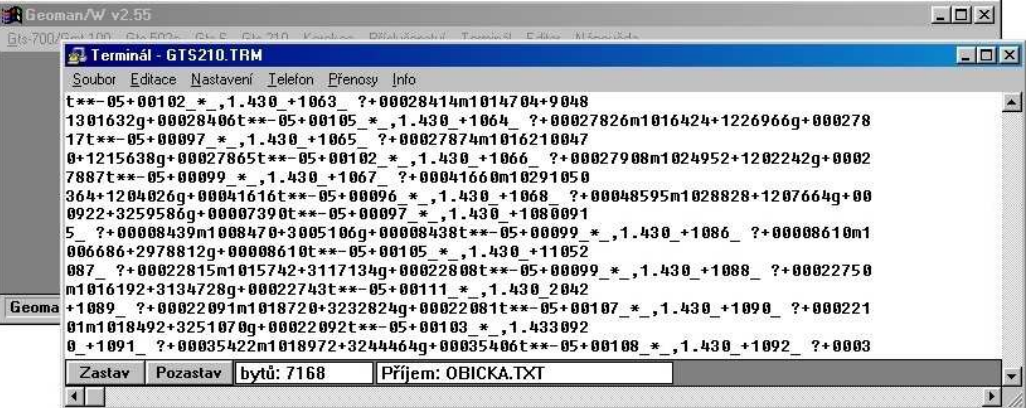

 *Obrázek č. 21: Průběh stahování měřených dat v programu Geoman/W* 

#### *5.1.2 Výpočty*

 Souřadnice bodů byly vypočítány v souřadnicovém systému Jednotné trigonometrické sítě katastrální a výšky byly ve výškovém systému baltském – po vyrovnání.

Číslování bodů se provádí podle vyhlášky číslo 357/2013 Sb. "Podrobný bod, pomocný měřický bod a pomocný bod pro výpočet se označují číslem a příslušností ke katastrálnímu území. Číslo bodu se skládá z čísla záznamu podrobného měření změn (ZPMZ) a vlastního čísla bodu. Podrobný bod má vlastní číslo v rozmezí 1 až 3999, pomocný bod má vlastní číslo od čísla 4001 včetně. Úplné číslo je devítimístné, kde prvních pět číslic je číslo záznamu podrobného měření změn, a poslední čtyři číslice jsou vlastním číslem bodu." [16]

 Pro požadavky objednatele bylo po domluvě dostačující číslování ve zkráceném tvaru, to znamená pouze vlastním číslem bodu. Podrobné body byly číslovány od 1 do 1014 a body pomocné měřické sítě od 4001 do 4031.

 Při výpočtu souřadnic bodů pomocné měřické sítě byly dodrženy hodnoty následujících mezních odchylek. [11]

- Mezní odchylka mezi délkou v měřické síti měřenou a vypočtenou ze souřadnic a mezní polohová odchylka pomocného polygonového pořadu *∆p = 0,012 \* √d + 0,10 [m]*, kde *d* je délka měřické přímky nebo součet délek v pomocném polygonovém pořadu v metrech.
- Mezní úhlová odchylka uzávěru pomocného polygonového pořadu  $\Delta \omega = 0.02 * \sqrt{n+2}$ *[gon]*, kde *n* je počet vrcholových úhlů v polygonovém pořadu včetně připojovacích bodů.
- Mezní odchylka v orientaci (pro rozdíl směrníků vypočtených ze souřadnic od naměřených vodorovných směrů) je *0,08 gon*.
- Mezní odchylka na pomocném měřickém bodě v souřadnici (rozdíl mezi dvojím nezávislým určením) je *0,15 m*.
- U volného polárního stanoviska musí být zaměřeny minimálně dva úhly a dvě délky, přičemž vnitřní úhel na určovaném bodě musí být v rozmezí *30 až 170 gon*.

 Jako první byly vypočítány body měřické sítě určené technologií GNSS. Výpočet byl proveden aritmetickým průměrem souřadnic a výšek získaných z dvojího měření.

| Číslo<br>bodu | Y         | $\mathbf X$ | н      |
|---------------|-----------|-------------|--------|
| 4001          | 669514,12 | 1104786,65  | 427,06 |
| 4002          | 669487,36 | 1104749,62  | 429,61 |
| 4003          | 669430,25 | 1104606,30  | 429,06 |
| 4004          | 669438,33 | 1104596,34  | 429,24 |
| 4005          | 669436,95 | 1104593,69  | 429,27 |
| 4006          | 669443,87 | 1104589,88  | 429,27 |
| 4007          | 669445,26 | 1104592,51  | 429,26 |
| 4008          | 669341,07 | 1104572,59  | 432,55 |
| 4009          | 669265,12 | 1104530,23  | 439,92 |
| 4010          | 669534,57 | 1104860,45  | 426,45 |

 *Tab. 4: Pomocné měřické body určené technologií GNSS* 

 Výpočty podrobných bodů a bodů pomocné měřické sítě byly prováděny po etapách. Měření trvalo více dnů a po každém dni byl proveden výpočet aktuálně získaných dat. Veškeré početní operace byly provedeny v geodetické softwaru **Groma v. 11**.

 Při výpočtech pomocné měřické sítě bylo nutné použít funkci *Zpracování zápisníku*, jelikož měření bylo provedeno v obou polohách dalekohledu. Takto upravená data byla dále zpracována podle použité metody zaměření.

 Polygonové pořady byly počítány samostatně s využitím funkce *Polygonový pořad*, polohové i výškové určení bodů polygonových pořadů bylo provedeno zároveň.

| Číslo bodu |           | Х          | н      |
|------------|-----------|------------|--------|
| 4015       | 669474.07 | 1104698,95 | 429.75 |
| 4021       | 669473,81 | 1104719,73 | 430.72 |
| 4022       | 669456.36 | 1104666,37 | 429.28 |

 *Tab. 5: Pomocné měřické body určené polygonovými pořady* 

 Pomocná měřická stanoviska určená metodou rajónu a pomocí volných polárních stanovisek byla vypočtena úlohou *Polární metoda dávkou.*

| <b>Císlo bodu</b> | Y         | $\mathbf x$ | н      |
|-------------------|-----------|-------------|--------|
| 4011              | 669375,15 | 1104564,80  | 430,62 |
| 4012              | 669397,19 | 1104556,48  | 430,04 |
| 4013              | 669415,63 | 1104546,47  | 429,83 |
| 4014              | 669429,12 | 1104545,45  | 429,81 |
| 4016              | 669411,87 | 1104567,84  | 429,62 |
| 4017              | 669407,14 | 1104546,82  | 429,83 |
| 4018              | 669414,45 | 1104543,75  | 429,82 |
| 4019              | 669408,35 | 1104549,53  | 429,83 |
| 4020              | 669379,11 | 1104566,09  | 430,35 |
| 4023              | 669489,53 | 1104737,27  | 428,88 |
| 4024              | 669451,34 | 1104638,41  | 428,71 |
| 4025              | 669469,51 | 1104683,91  | 429,50 |
| 4026              | 669446,61 | 1104544,63  | 429,59 |
| 4027              | 669434,42 | 1104523,90  | 429,92 |
| 4028              | 669400,20 | 1104585,02  | 429,69 |
| 4029              | 669400,76 | 1104554,41  | 429,96 |
| 4030              | 669346,29 | 1104587,26  | 431,92 |
| 4031              | 669293,45 | 1104576,15  | 433,98 |

 *Tab. 6: Pomocné měřické body určené ostatními metodami* 

 Vypočtené podrobné body slouží k vyhotovení grafických výstupů. Pravoúhlé souřadnice a výšky těchto bodů byly získány zpracováním dat tachymetrického zaměření. Výpočty byly provedeny úlohou *Polární metoda dávkou*, což je polární metoda umožňující spočítat velké soubory dat najednou. Do této úlohy vstupuje zápisník měřených dat a seznam souřadnic známých bodů, v našem případě bodů pomocné měřické sítě. Současně došlo k automatickému porovnání souřadnic a výšek vícekrát určených bodů, a pokud rozdíly souřadnic a výšek vícenásobně určených bodů splňovaly požadované kritéria přesnosti, došlo k jejich zprůměrování.

 Kritéria přesnosti vícenásobně určených podrobných bodů pro třetí třídu přesnosti dle *ČSN 01 3410 Mapy velkých měřítek: Základní a účelové mapy*:

• Střední souřadnicová chyba *mxy* vícekrát určených bodů je menší než mezní souřadnicová chyba  $u_{xy}$ .  $u_{xy} = 0,14$  m.

• Střední výšková chyba *mH* je menší než mezní výšková chyba *u<sup>H</sup>* pro zpevněný povrch a 3  $*$  *u<sub>H</sub>* pro nezpevněný povrch.  $u_H = 0.12$  m. [17]

 Z celkového počtu 31 vícenásobně určených bodů jich 29 splňovalo výše uvedené podmínky. U dvou podrobných bodů byla provedena oprava souřadnic dalším zaměřením, jelikož kresba na základě prvního zaměření neodpovídala skutečným tvarům v terénu.

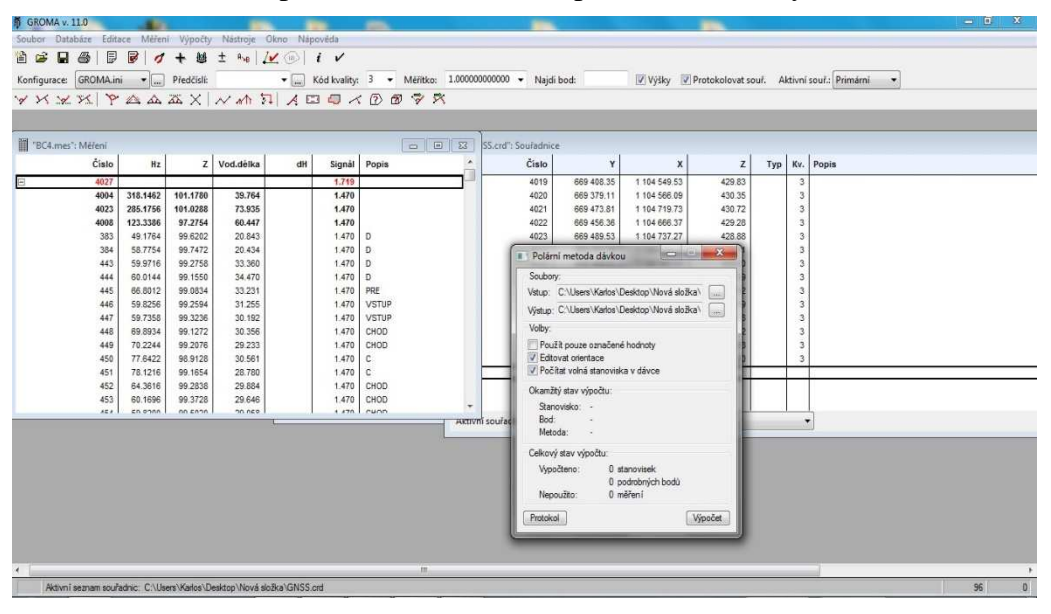

 *Obrázek č. 22: Prostředí programu Groma v. 11* 

#### 5.2 Grafické zpracování

 Grafické práce představují poslední etapu při tvorbě účelové mapy. Kresba mapy byla vytvářena průběžně, při každém stažení a vypočtení měřených dat byly provedeno i grafické zpracování. Pro vyhotovení mapy byly použity čtyři programy – **MicroStation Powerdraft V8i**, **Mgeo**, **Atlas DMT a Kokeš**. Zpracování probíhalo v souladu s normou *ČSN 01 3411 Mapy velkých měřítek: Kreslení a značky.* Kresba byla vytvořena na základě tabulky atributů (Příloha č. 8), a také knihovny buněk a čar poskytnuté vedoucím bakalářské práce.

#### *5.2.1 Konstrukce kresby*

 Kresba byla provedena v programu MicroStation Powerdraft V8i a jeho nadstavbách. Prvním krokem bylo založení výkresu, kterému jako podklad ("seed file") sloužil výkres v souřadnicovém systému JTSK. Výstupem tohoto programu je soubor ve formátu *\*.dgn*.

 Před samotnou kresbou byly pomocí MDL aplikace Groma nahrány souřadnice, čísla a výšky podrobných bodů a bodů pomocné měřické sítě podle zadaných atributů.

 Výšky podrobných bodů byly kvůli přehlednosti a čitelnosti mapy zredukovány na desítky metrů. Pro zpevněný povrch byly výšky nahrány na dvě desetinná místa a pro nezpevněný povrch na jedno desetinné místo. Výšky bodů měřické sítě byly nahrány neredukovaně na dvě desetinná místa.

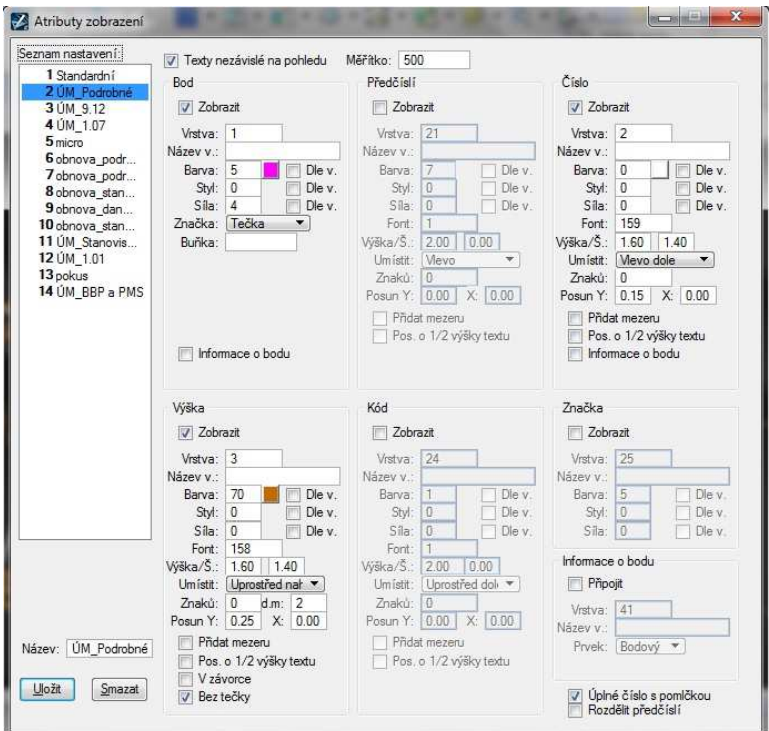

 *Obrázek č. 23: Import podrobných bodů – atributy bodů.* 

 Následně byly nahrány značky z knihovny buněk *geo1000\_V8.cel* pro podrobné body (značka 9.12 – Podrobný výškový bod) a body pomocné měřické sítě (značka 1.07 – Pomocný měřický bod).

 V dalším kroku byl zkonstruován list papíru ve formátu A0 v měřítku 1 : 500, který utvořil mapové pole. Musel být zohledněn fakt, že výsledná mapa bude obsahovat kromě zadané lokality s polohopisem, výškopisem a popisem ještě legendu, detaily, popisové pole a přehled mapových listů, které se lokality týkají, tudíž nebylo možné použít menší formát papíru. Tištěná forma mapy bude na dvou listech papíru formátu A1.

 Kresba byla konstruována podle zápisníků s kódy. Jednotlivé prvky polohopisu byly zařazeny do vrstev podle atributové tabulky. Postupně byla pospojována polohopisná kresba, do které byly doplněny mapové značky, popisy povrchů a objektů a popisová tabulka s vyplněnými údaji. Mapa obsahuje čtyři detaily (A, B, C, D).

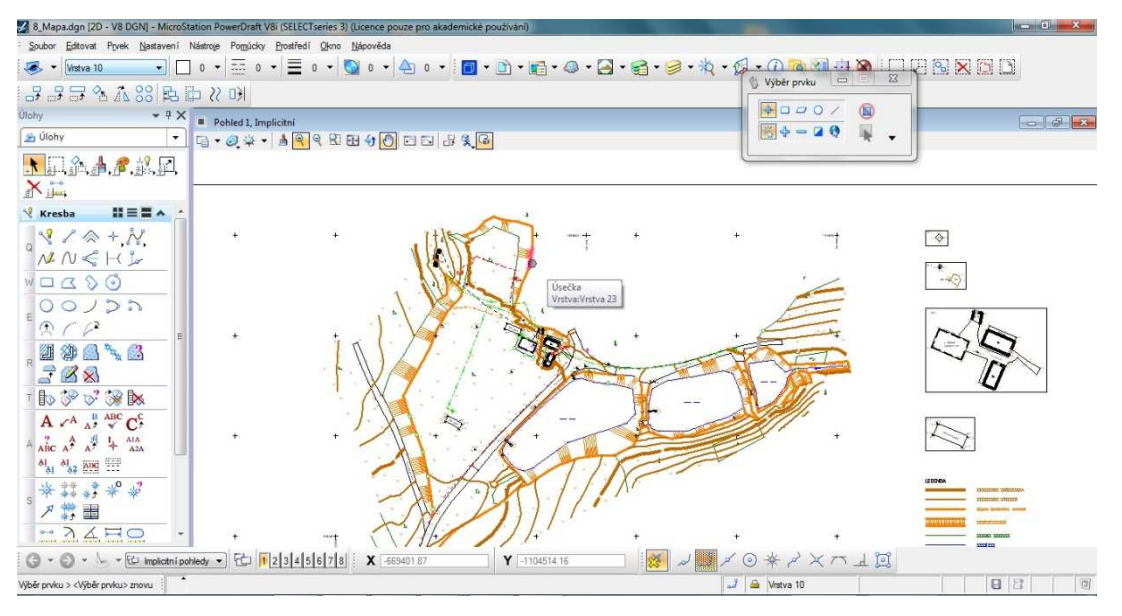

 *Obrázek č. 24: Prostředí programu MicroStation Powerdraft V8i.* 

 Výkres byl následně v programu Mgeo doplněn o technické šrafy, jež byly vykresleny mezi dvěma hranami. Jejich kresba nebyla provedena v celé délce terénních hran, ale jen v určitých úsecích, kvůli lepší přehlednosti mapy. Dále byly doplněny mapové listy s jejich názvy včetně křížků hektometrické sítě v příslušném měřítku.

 Vrstevnice byly vyhotoveny v programu Atlas DMT. Prvním krokem bylo založení nového projektu, do kterého byl nahrán textový soubor podrobných bodů společně s jejich výškami. Z tohoto souboru byly předem odebrány body, které se nehodí pro interpolaci výšek (pomocné měřické body, body podzemních inženýrských sítí). Následně byl vytvořený digitální model terénu a musela být nadefinována terénní kostra pomocí terénních hran.

 Pomocí tří druhů terénních hran byl digitální model terénu upraven tak, aby vytvářené vrstevnice svým průběhem co nejlépe vystihovaly zmapovaný terén. Byly použity hrany **lomové**, **přímé** a **ostrovní**. Lomová hrana je povinná spojnice, nad kterou při vytváření hladké plochy nedochází ve směru kolmém na spojnici k vyhlazení, ve směru podélném ale ano. Používá se především pro vyznačení terénních zlomů (např.: hrana svahu, silnice, příkopu).

Přímá hrana je spojnice dvou bodů, která nezpůsobuje změnu ve vyhlazení terénu. Terén se nad touto plochou stále vyhlazuje. Používá se především pro zadání hřbetnic a údolnic nebo pro vyznačení polohopisné kresby (ploty, hranice). Funkce hrany ostrovní je stejná jako u lomové hrany, ale zároveň označuje okrajovou hranu ostrova, tzn. oblast, ve které se nebudou vykreslovat vrstevnice (například budovy nebo vodní plochy).

 Interval základních vrstevnic byl zvolen jako i = 1, každá pátá vrstevnice byla vykreslena jako hlavní s výškovou kótou na celé metry. V místech, kde bylo mírné stoupání terénu, byly zkonstruovány i vrstevnice pomocné, jejichž interval byl zvolen jako polovina intervalu základních vrstevnic ( $i = 0.5$  m).

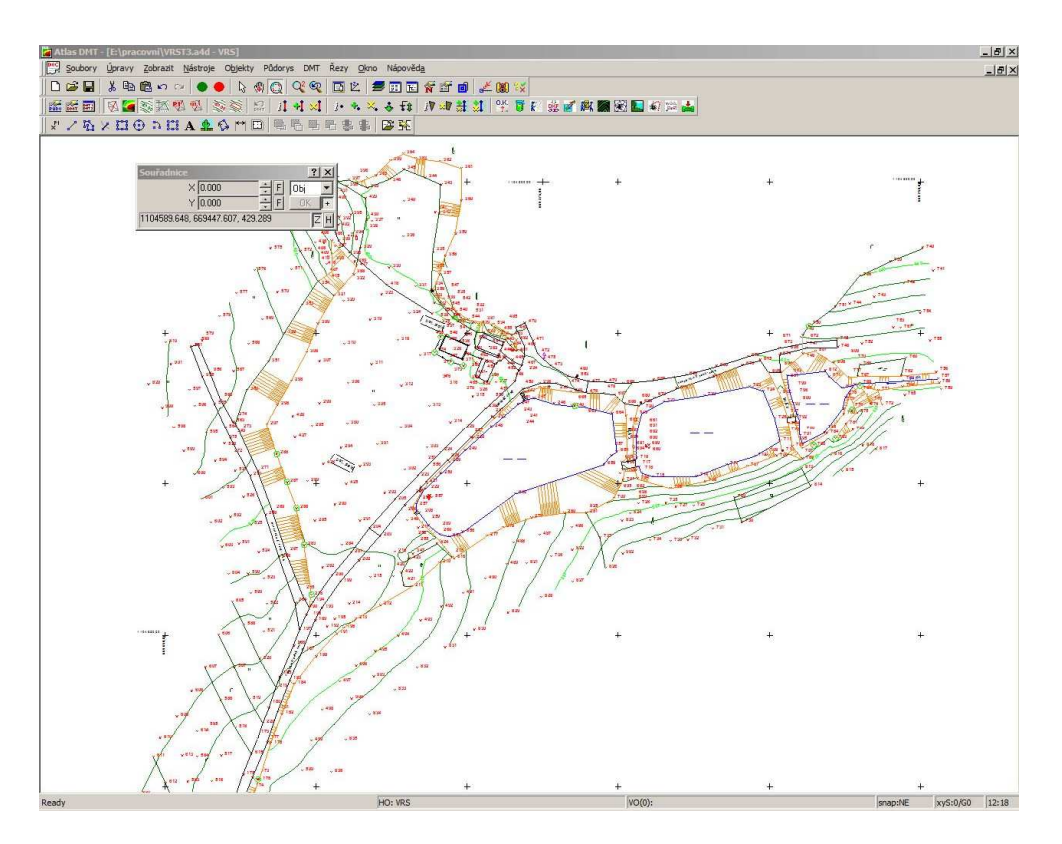

 *Obrázek č. 25: Prostředí programu Atlas DMT.* 

 Po dokončení tvorby vrstevnic byl model exportován do souboru ve formátu *\*.dxf*. Tento formát je možné otevřít v programu MicroStation Powerdraft V8i a převést zpět do formátu *\*.dgn.* 

 Přestože byly vrstevnice v programu Atlas DMT vytvářeny pečlivě, ze souboru podrobných bodů s výškami byly odstraněny body, jejichž výšky by deformovaly výsledný model terénu a byly nadefinovány všechny potřebné hrany, v některých místech neměly vytvořené vrstevnice hladký průběh. Z tohoto důvodu byl založen nový výkres v programu Kokeš, do kterého byl opět nahrán seznam souřadnic a výšek podrobných bodů. V místech, kde měly vrstevnice neodpovídající tvar, byla provedena ruční interpolace výšek a vykreslení nových vrstevnic proběhlo pomocí křivek.

 Následně byly v programu MicroStation Powerdraft V8i vrstevnice přeneseny do mapy a upraveny podle požadovaných atributů.

Posledním krokem bylo doplnění severky a vytvoření legendy s potřebnými údaji.

# 6 ZÁVĚR

 Výsledkem této bakalářské práce je účelová mapa vyjadřující polohopis a výškopis hasičského cvičiště včetně jeho blízkého okolí měřítku 1 : 500. Do budoucna bude mapa sloužit pro potřeby Sboru dobrovolných hasičů Perknov, například k evidenci a správě majetku nebo pro plánování případných investic do budoucna.

 Po zajištění potřebných podkladů a rekognoskaci terénu byla vybudována pomocná měřická síť. Do souřadnicového sytému JTSK a výškového systému Bpv byla připojena pomocí bodů určených technologií GNSS, polygonových pořadů a rajónů. Z těchto bodů byly tachymetricky zaměřeny podrobné body tak, aby splňovaly kritéria přesnosti dané 3. třídou přesnosti dle *ČSN 01 3410 Mapy velkých měřítek: Základní a účelové mapy.* Mapování proběhlo na jaře a v létě roku 2014 a bylo rozděleno do dvou etap. V první etapě byly zaměřeny nově zřízené podzemní inženýrské sítě a v druhé proběhlo podrobné mapování celé lokality. Celkem bylo zaměřeno 1014 podrobných bodů.

 Kancelářské práce byly prováděny po každém měření. Jako první byla stažena naměřená data a zavedeny matematické korekce. Následovaly výpočty souřadnic a výšek v geodetickém programu Groma v. 11. Grafické zpracování polohopisu bylo uskutečněno v softwarech MicroStation Powerdraft V8i a Mgeo. Po ukončení podrobného mapování a tvorby polohopisné části mapy bylo přistoupeno k vytvoření vrstevnic pomocí softwarů Atlas DMT a Kokeš. Při tvorbě mapy bylo postupováno podle *ČSN 01 3411 Mapy velkých měřítek: Kreslení a značky.* 

Součástí bakalářské práce je i několik příloh (viz. kapitola 10 – Seznam příloh). Veškeré přílohy jsou vyhotoveny v digitální podobě, technická zpráva, geodetické údaje o pomocných měřických bodech, mapa a přehledný náčrt pomocné měřické sítě budou mít i podobu tištěnou.

# 7 SEZNAM POUŽITÝCH ZDROJŮ

- [1] SEZNAM. CZ, A.S. *Mapový portál* [online]. [cit. 2015-03-25]. Dostupné z: http://www.mapy.cz/zakladni?x=15.5653954&y=49.6150478&z=13; upraveno.
- [2] SEZNAM. CZ, A.S. *Mapový portál* [online]. [cit. 2015-03-25]. Dostupné z: http://www.mapy.cz/letecka-2006?x=15.5441684&y=49.6236078&z=18
- [3] SDH PERKNOV. *Web Sbor dobrovolných hasičů Perknov* [online]. © 2010 [cit. 2015-03-25]. Dostupné z: http://www.dhperknov.cz/index.php/o-nas
- [4] FIŠER, Z., VONDRÁK, J. *Mapování I.* VUT, CERM s. r. o. Brno 2005.
- [5] PLÁNKA, L. *Kartografie a základy GIS Státní mapové dílo.* VUT FAST Brno 2006.
- [6] HUML, M. a MICHAL, J. *Mapování 10*. Praha: Nakladatelství ČVUT, 2006. ISBN 9788001031667.
- [7] PLÁNKA, L. *Kartografie a základy GIS Kartografická interpretace.* VUT FAST Brno 2006.
- [8] ČÁBELKA, M., Úvod do GPS, CITT Praha Akademie kosmických technologií, Oblast Galileo, GMES, 73 s.
- [9] NEVOSÁD, Z., VITÁSEK, J. *Geodézie III, Průvodce 01, Průvodce předmětem Geodézie III.*  Brno 2005, 176s.
- [10] ČSN 01 3411. *Mapy velkých měřítek: Kreslení a značky.* Praha: Vydavatelství norem, 1990.
- [11] KALVODA, P.: *Pokyn pro tvorbu účelové mapy.* VUT FAST Brno 2011.
- [12] Parametry GPS přijímače. In: *Western data system* [online]. 2012 [cit. 2015-03-25]. Dostupné z: http://www.wds-us.com/PDF/R8GNSS.pdf
- [13] Totální stanice. *Geometra* [online]. 2006 [cit. 2015-03-25]. Dostupné z: http://www.geometra-opava.com/obchod/html/totalky\_gts220.htm
- [14] Topcon AT G7. *GEOserver.cz: Geodetické centrum s.r.o., Pardubice* [online]. [cit. 2015-03-25]. Dostupné z: http://www.geoserver.cz/zbozi\_files/119/nivelacni-pristrojtopcon-atg7cz.pdf
- [15] LÁSKA, Z., M. TEŠNAR, J. SLABÝ, J. SUKUP. *Globální navigační satelitní systémy a jejich využití v praxi: Učební texty k semináři.* [online]. 9. 9. 2010 [cit. 2015-03-25]. Dostupné z: http://www.crr.vutbr.cz/system/ files/brozura\_08\_1009. pdf
- [16] Vyhláška č. 357/2013 Sb., o katastru nemovitostí (katastrální vyhláška), kterou se provádí zákon č. 256/2013 Sb., o katastru nemovitostí (katastrální zákon).
- [17] ČSN 01 3410. *Mapy velkých měřítek: Základní a účelové mapy.* Praha: Vydavatelství norem, 2014.

# 8 SEZNAM POUŽITÝCH ZKRATEK

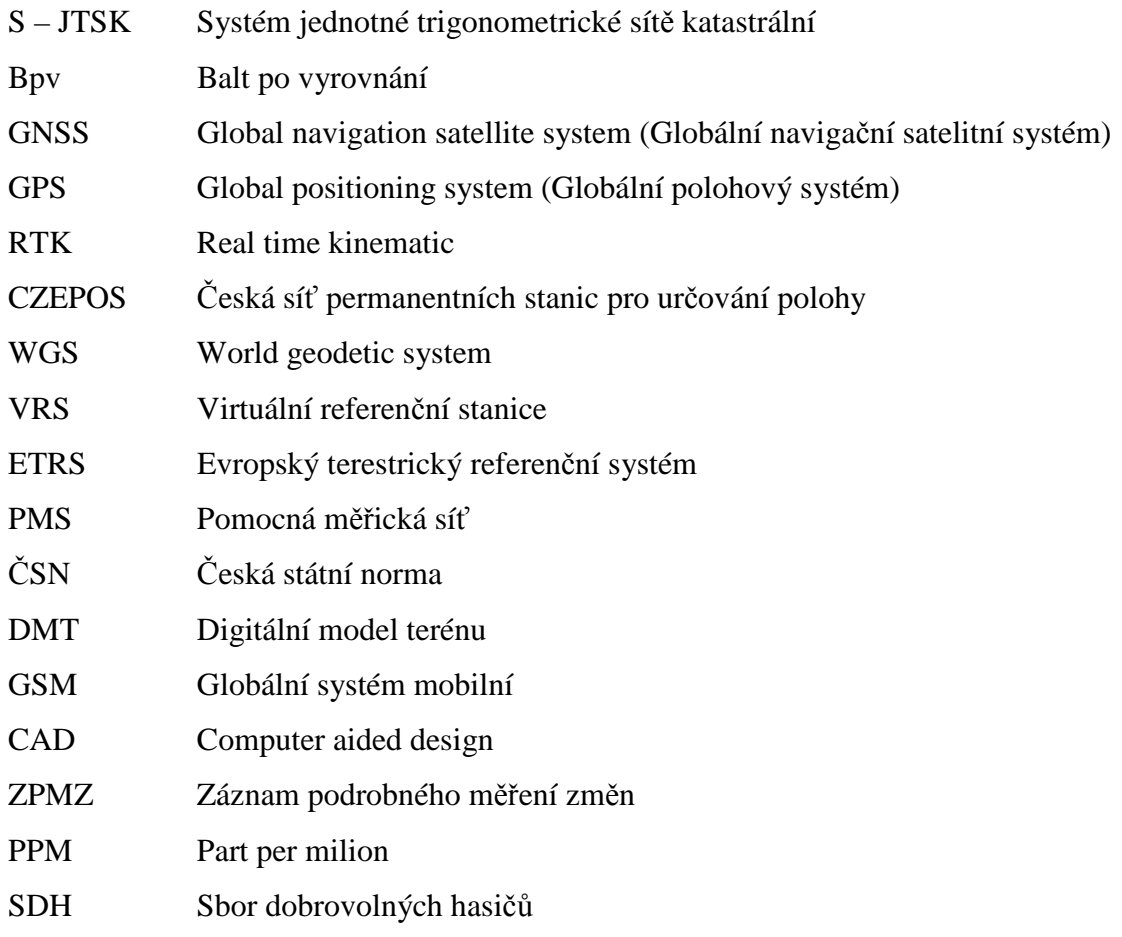

# 9 SEZNAM OBRÁZKŮ A TABULEK

## 9.1 Seznam obrázků

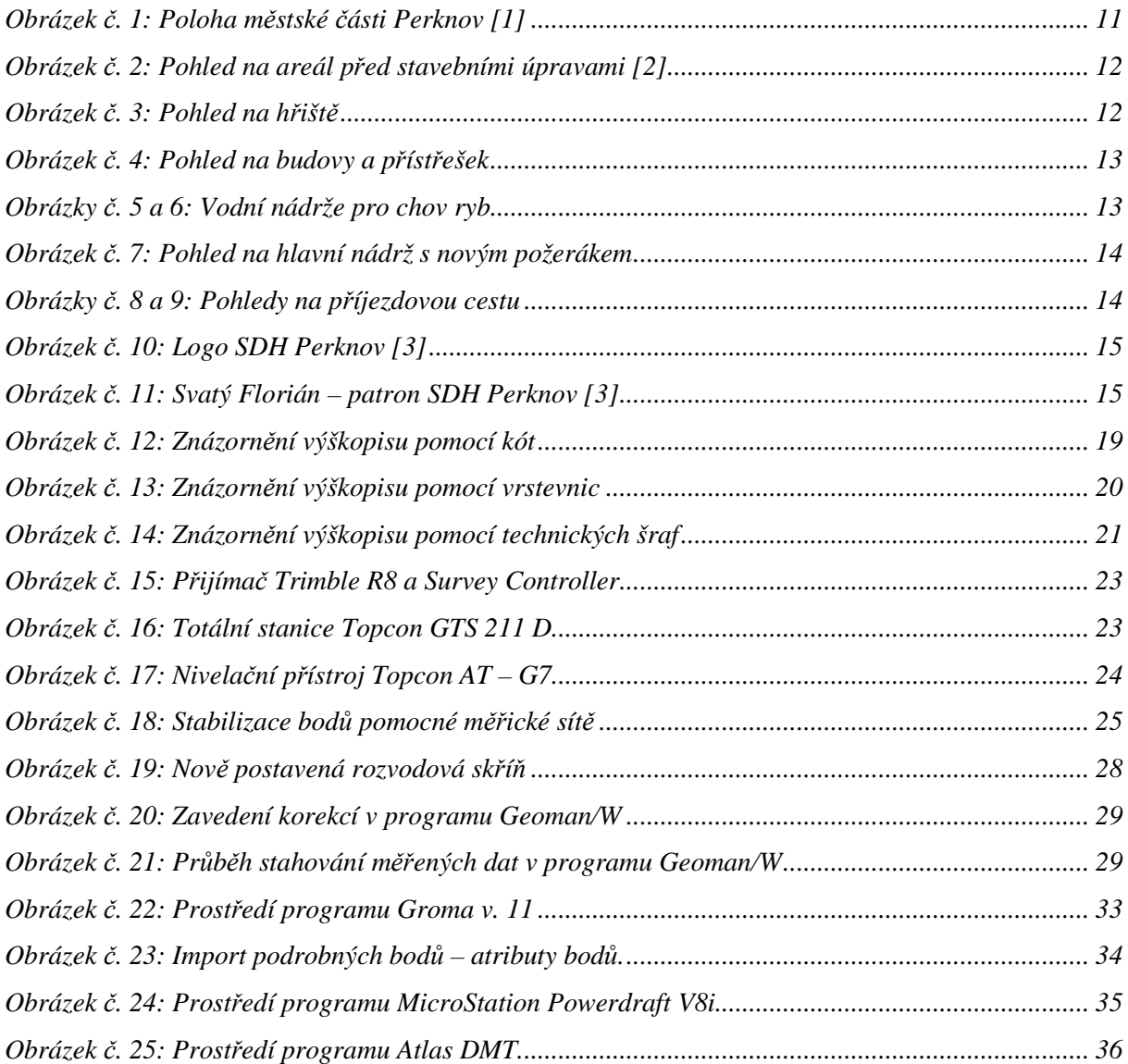

# 9.2 Seznam tabulek

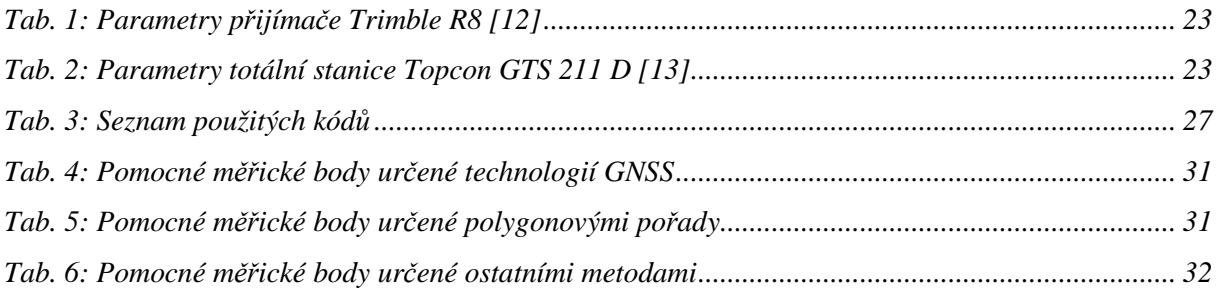

# 10 SEZNAM PŘÍLOH

*Příloha č. 1\_Technická zpráva (digitální a tištěná forma) Příloha č. 2\_GNSS* 

- *2.1\_Protokol\_GNSS (digitální forma)*
- *2.2\_Zápisník (digitální forma)*
- *2.3\_Porovnání\_GNSS (digitální forma)*

*Příloha č. 3\_Přehledný náčrt pomocné měřické sítě (digitální a tištěná forma) Příloha č. 4\_Geodetické údaje (digitální a tištěná forma) Příloha č. 5\_Zápisníky* 

- *5.1\_Polygonové pořady (digitální forma)*
- *5.2\_Pomocná měřická síť (digitální forma)*
- *5.3\_Podrobné body (digitální forma)*
- *5.4\_Protínání z délek (digitální forma)*
- *5.5\_Zápisník a výpočet kontrolně měřeného převýšení (digitální a tištěná forma)*

*Příloha č. 6\_Protokoly* 

- *6.1\_Polygonové pořady (digitální forma)*
- *6.2\_Pomocná měřická síť (digitální forma)*
- *6.3\_Podrobné body (digitální forma)*

#### *Příloha č. 7\_Seznamy\_souřadnic*

- *7.1\_GNSS (digitální forma)*
- *7.2\_ Polygonové pořady (digitální forma)*
- *7.3\_ Pomocná měřická síť (digitální forma)*
- *7.4\_ Podrobné body (digitální forma)*

*Příloha č. 8\_Atributy (digitální forma)* 

*Příloha č. 9\_Mapa (digitální a tištěná forma)*